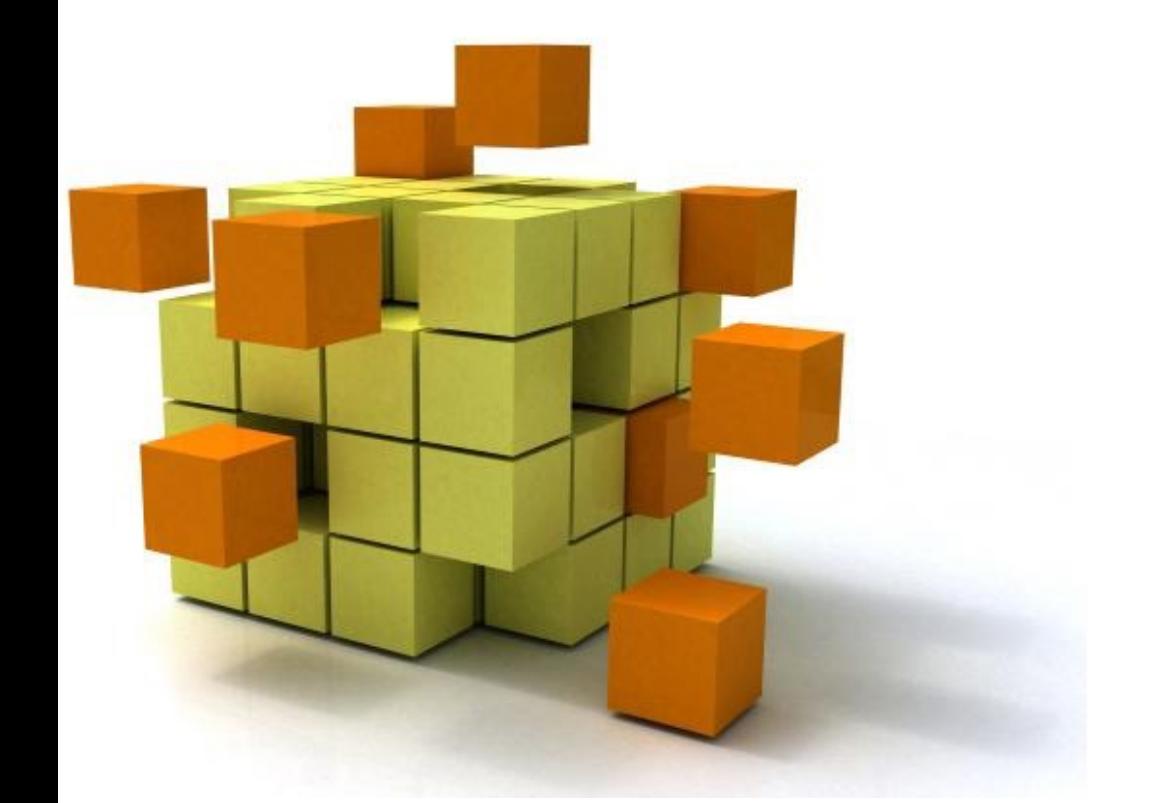

### **Applications concurrent mobiles et réparties en j**

#### **S7 Appro – In**

Stéphane Derrode, Alexandre Saidi, Bât E6, 2ième étage<br>stephane derrode@es-lven fr *stephane.derrode@ec-lyon.fr*

# Organisation de l'AF

- **Grands chapitres**
	- **1. Apprentissage de Java** : 4h de cours, 4h de TP, 2h d'autonomie – Stéphane Derrode
	- **2. IHM en Java** : 4h de cours, 8h de TP, 4h autonomie (BE noté #1) – Stéphane Derrode
	- **3. Prog. concurrente et distribuée** : 4h de cours, 4h de TP, 4h d'autonomie (BE noté #2) – Alexandre Saïdi
	- **4. Prog. mobile** : 4h de cours, 4h de TP, 2h d'autonomie (BE noté #3) – Stéphane Derrode
- **Évaluation**
	- Examen papier : 50 %
	- Moyenne de 3 BEs : 50%

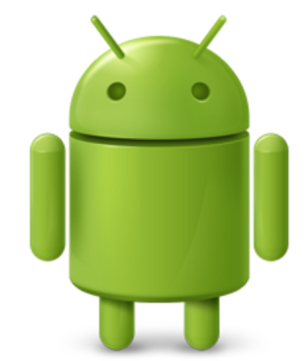

Nous utiliserons Android Studio (à installer sur votre machine selon le tuto présent sur le site du cours)

### Distribution des créneaux

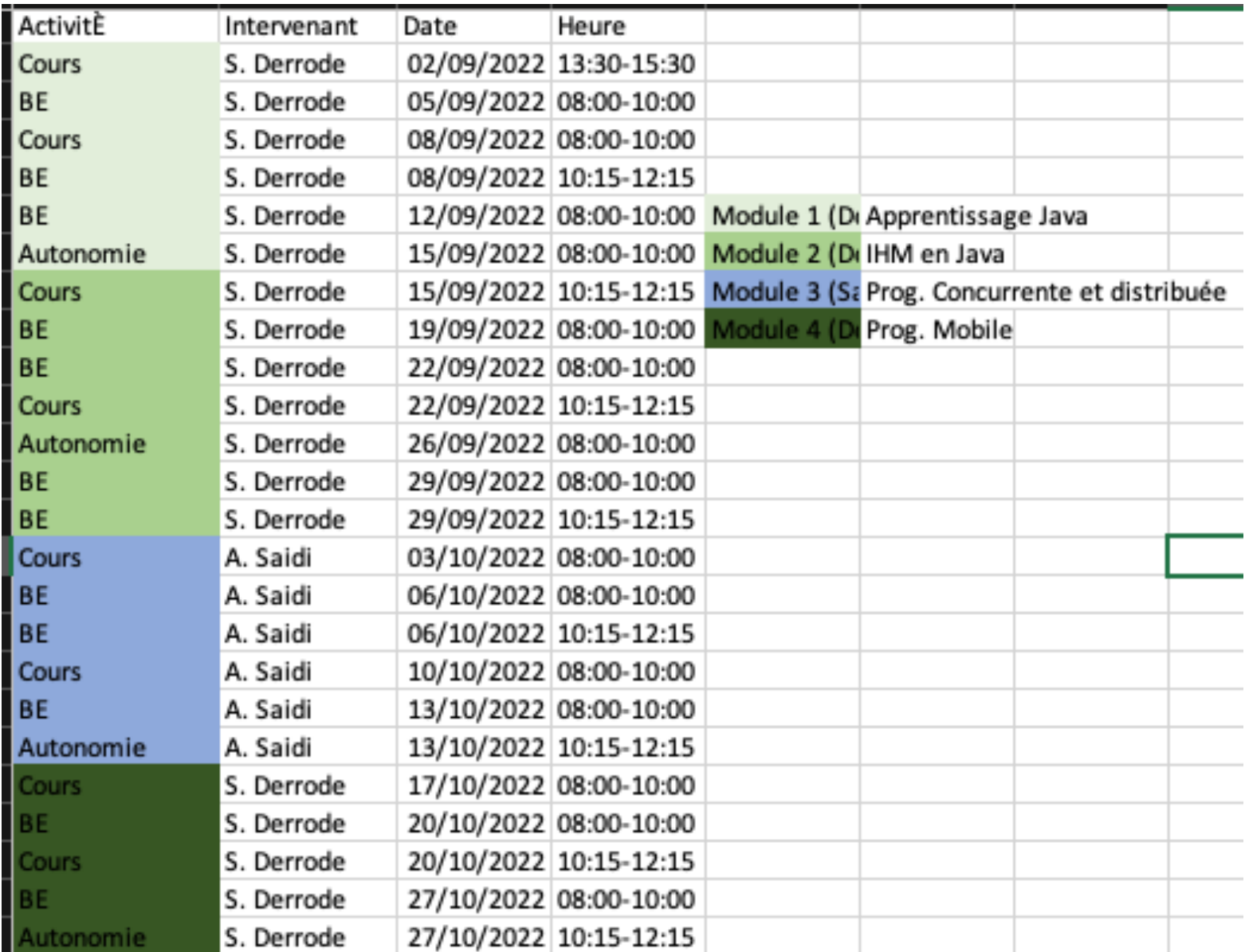

- 1. Introduction
- 2. Architecture d'une application Android
- 3. Les activités
- 4. Définir une interface graphique
- 5. Les intentions (une introduction) Exercices / sujet du BE

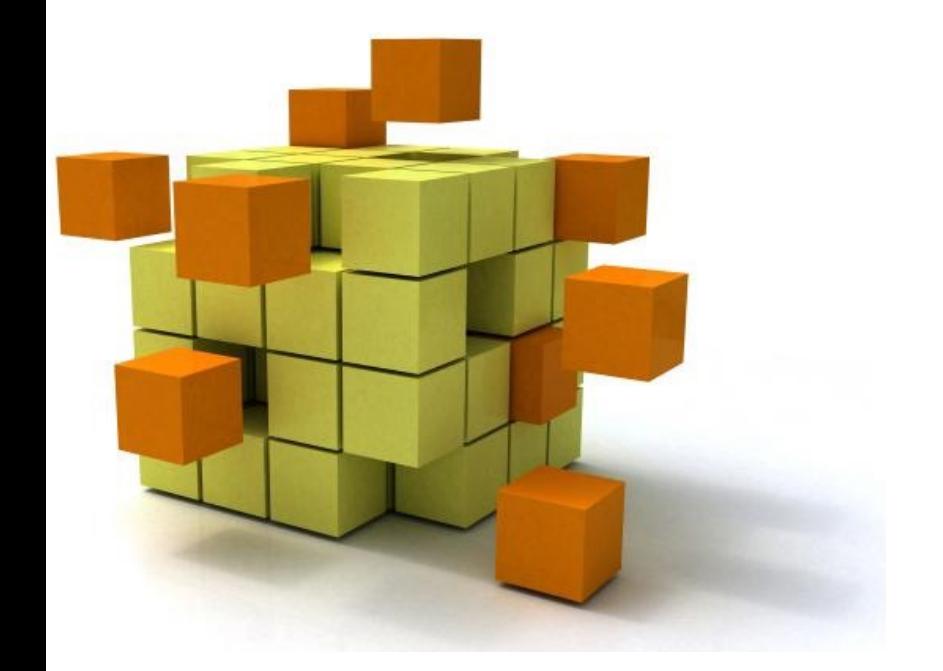

# **1. Introduct**

- Système d'exploitation pour dispositifs mobiles
	- Téléphones, tablettes, téléviseurs, montres, lunettes, voitures…
- Caractéristiques :
	- Open Source (licence Apache), gratuit, flexible
	- Basé sur un noyau linux
	- Inclut les applications de base (téléphone, sms, carnet d'adresse, navigateur, ...)
	- Un ensemble important d'API (OpenGL, media, …)
	- Un SDK basé sur un sous-ensemble de JAVA (autres langages disponibles : C, C++, …)
	- Une machine virtuelle qui exécute la majorité des applications

### Historique :

- Créé en 2005 par la société Android
- Rachat en 2007 par Google
- Plus de 20 versions depuis la 1.0 (Apple Pie) en 2008.

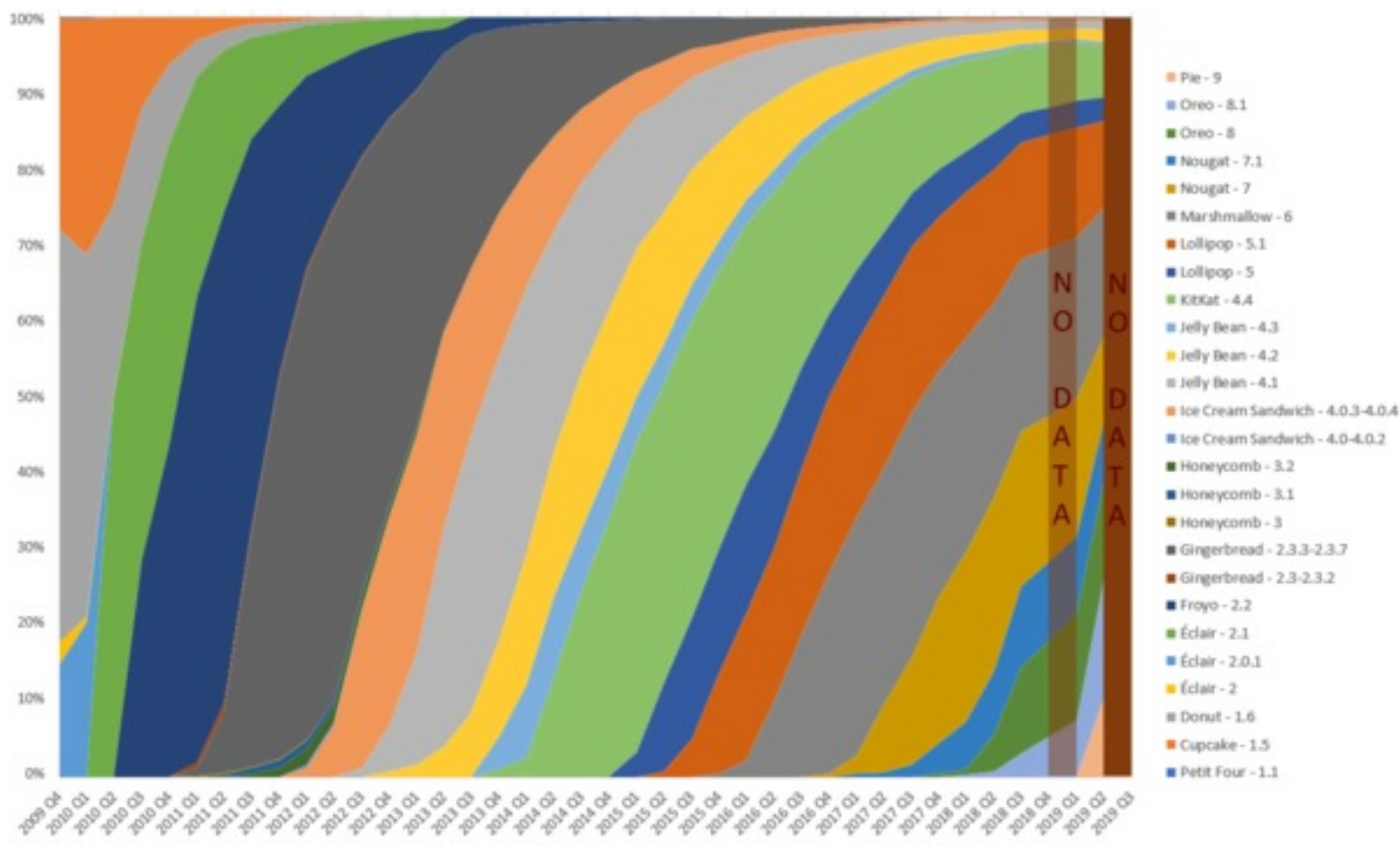

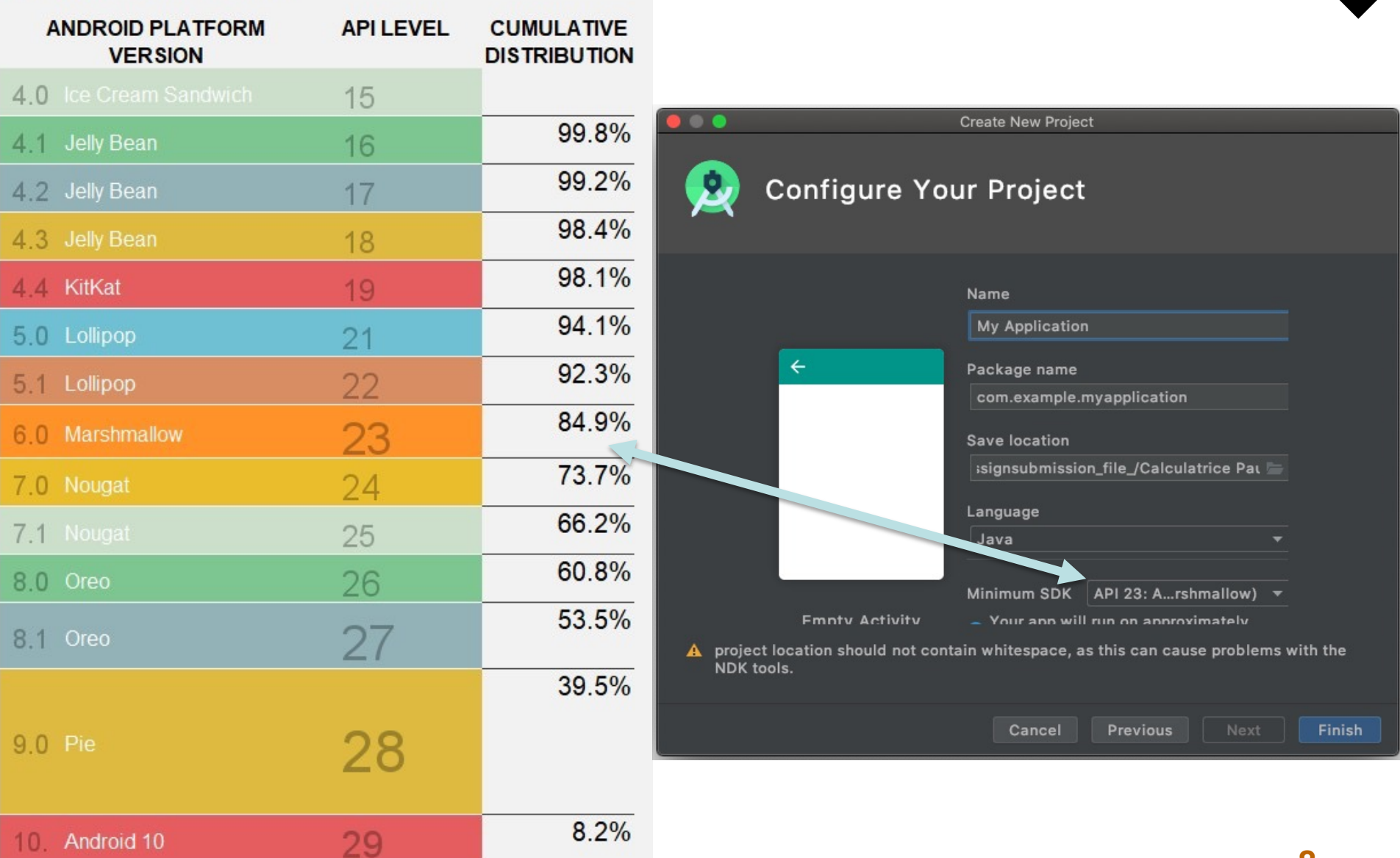

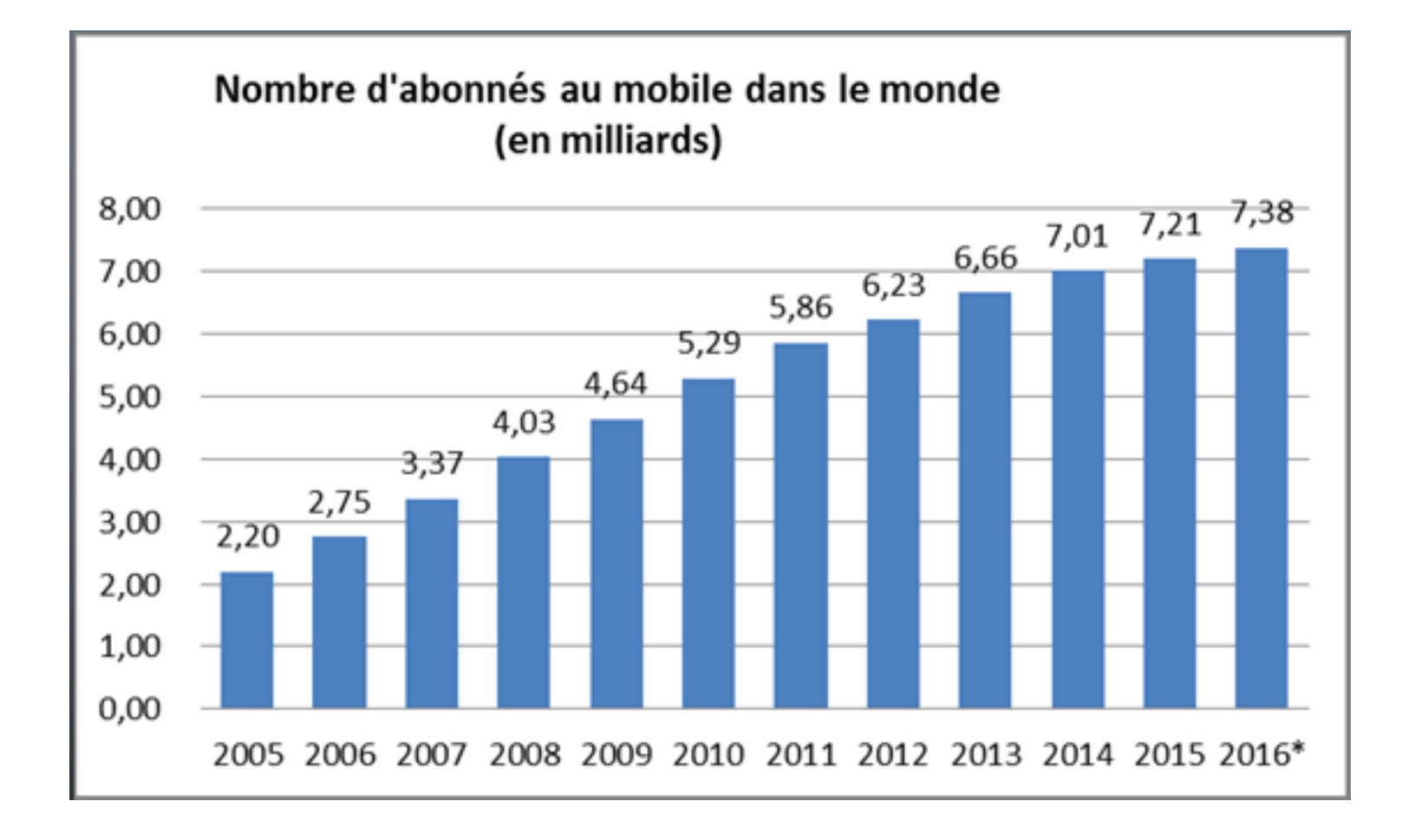

Abonnés à la téléphonie mobile (pour 100 personnes)

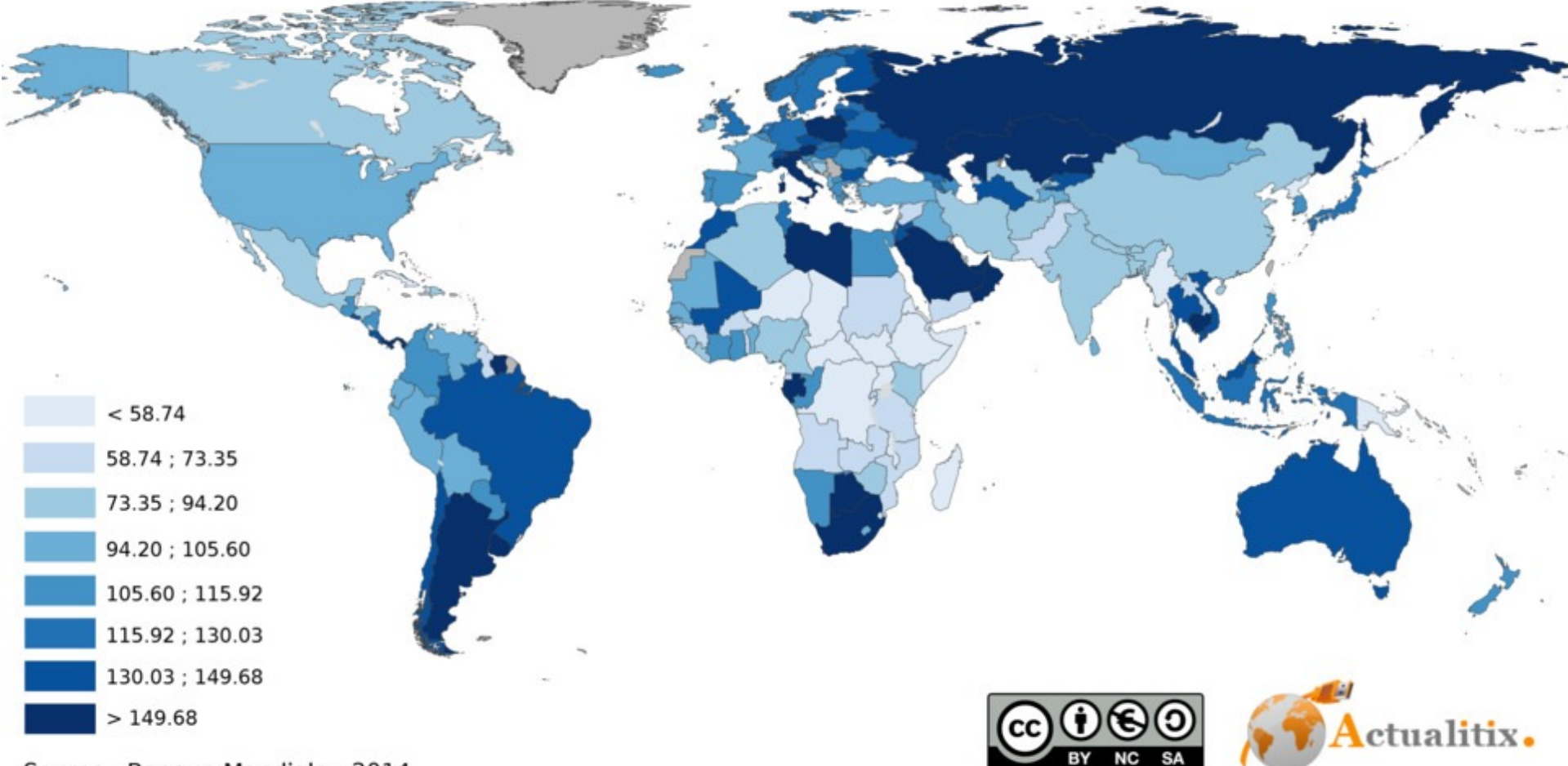

**10**

Source: Banque Mondiale - 2014 Copyright © Actualitix.com All rights reserved

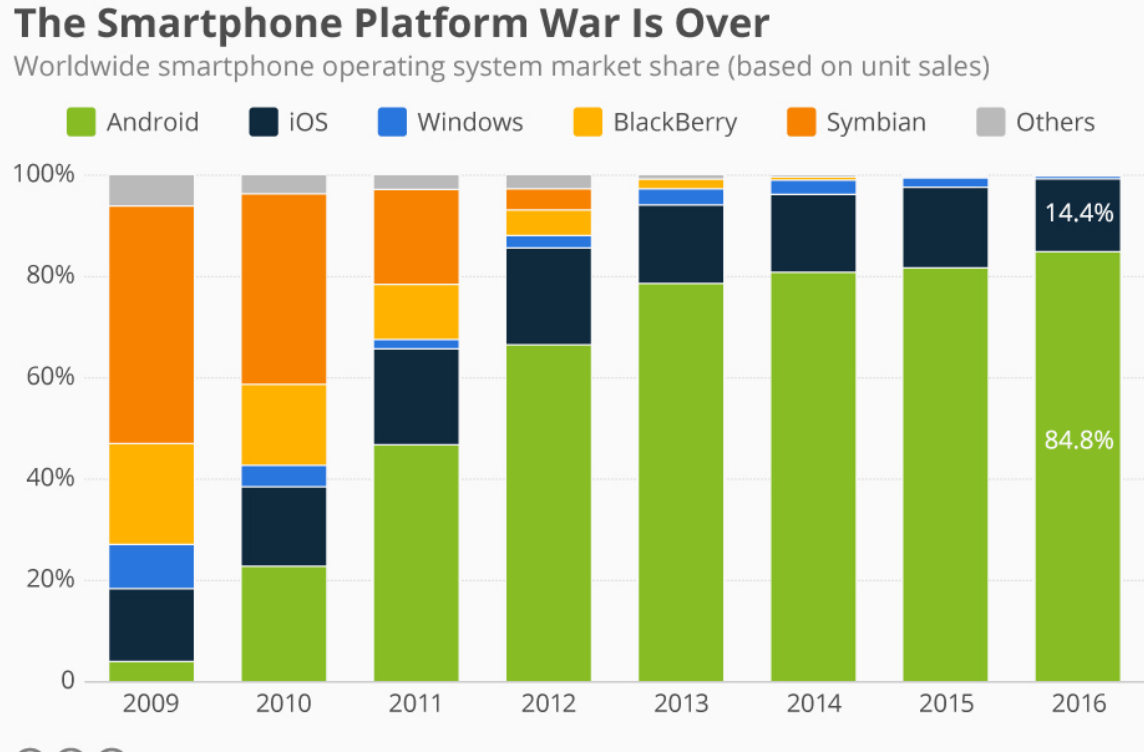

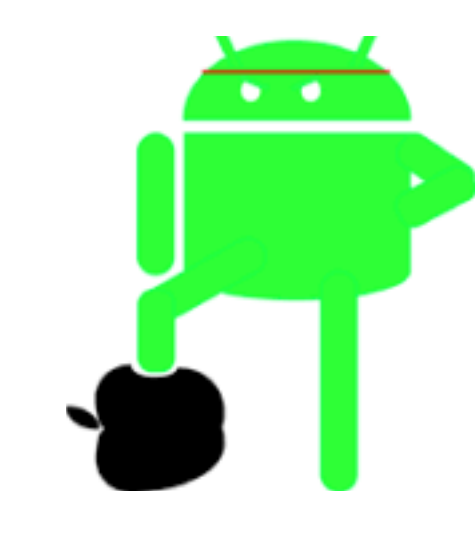

**11**

 $\odot$   $\odot$   $\odot$ @StatistaCharts Source: Gartner

statista **Z** 

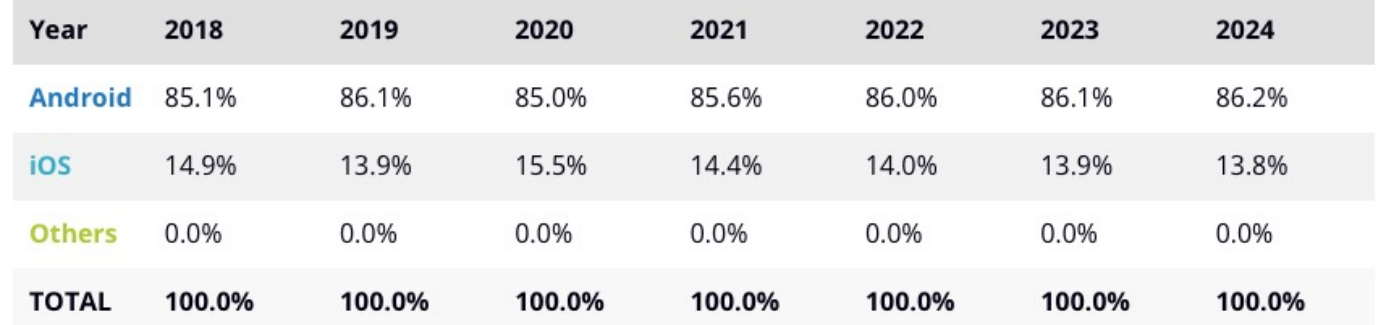

### **Contraintes**

- Hétérogénéité du matériel
	- Processeurs, mémoire
	- Ecrans
	- Dispositifs spécialisés
- Puissance et mémoire limitées
- Interface tactile
- Connectivité à internet (disponibilité, rapidité, ...)
- Développement extérieur au périphérique

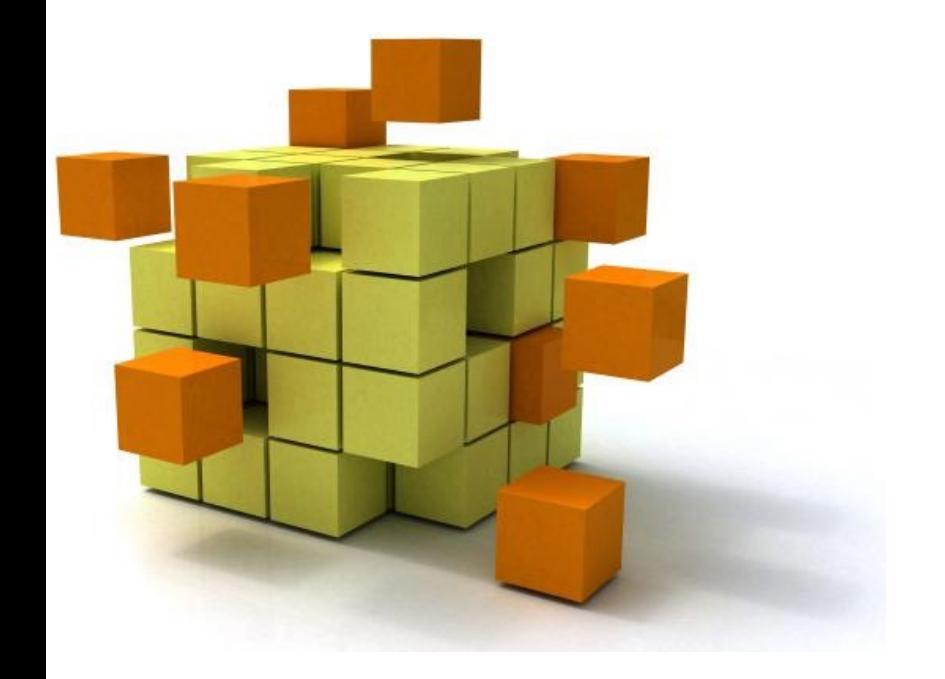

## 2. Architecture d'une **application Andr**

### Schéma de développement

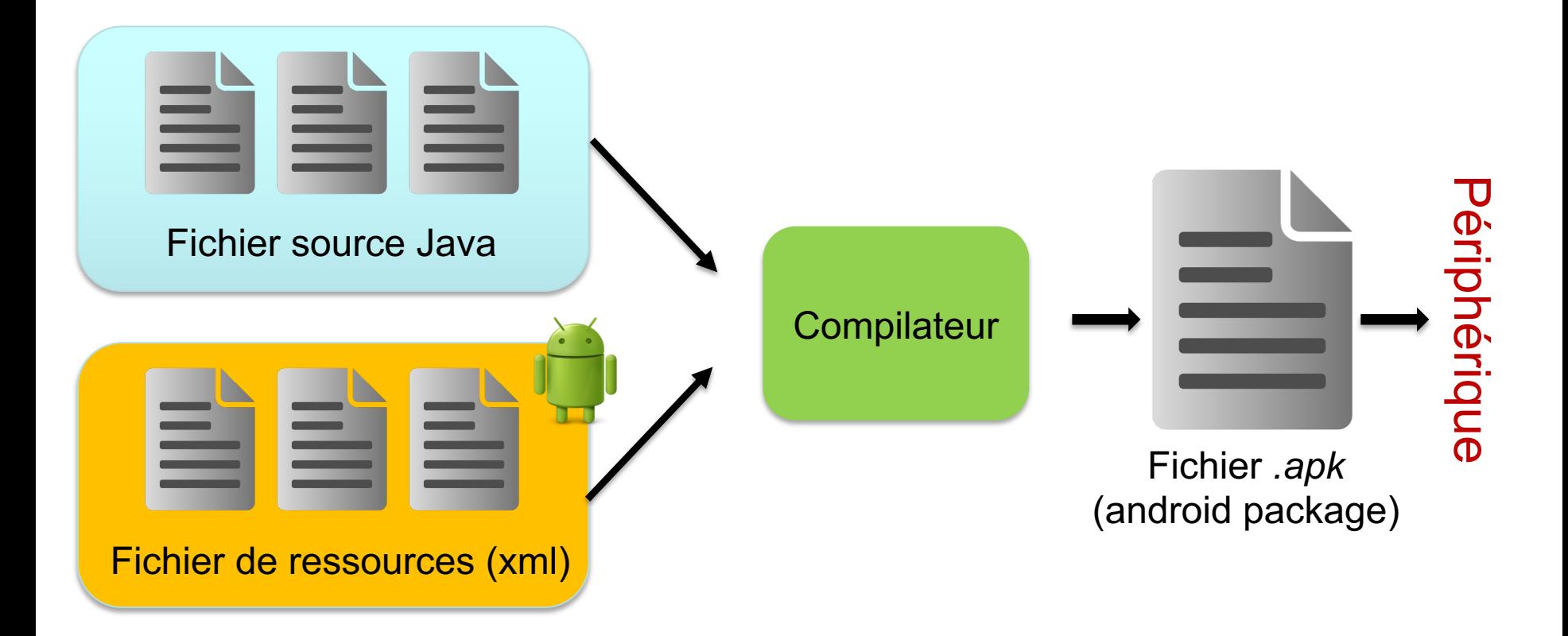

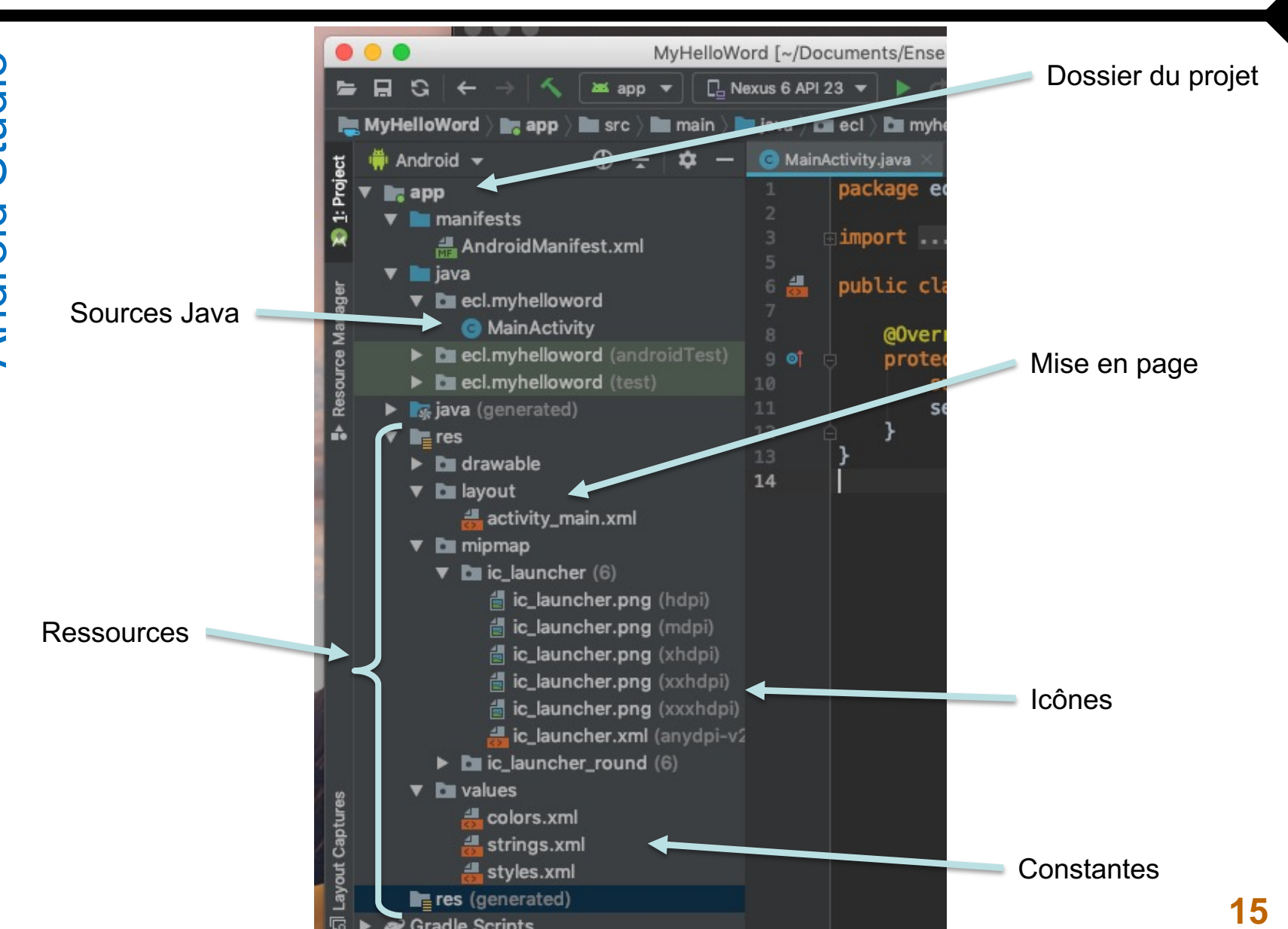

#### Les élts d'une application

- Une application = {composants}
- Les composants :
	- Existent de manière indépendante
	- § Vus comme autant de points d'entrée par le système Pas de « main » dans une application
- Liés au design d'Android :
	- Toute application doit pouvoir démarrer un composant d'une autre application (sous réserve de droits) et récupérer ses « résultats »

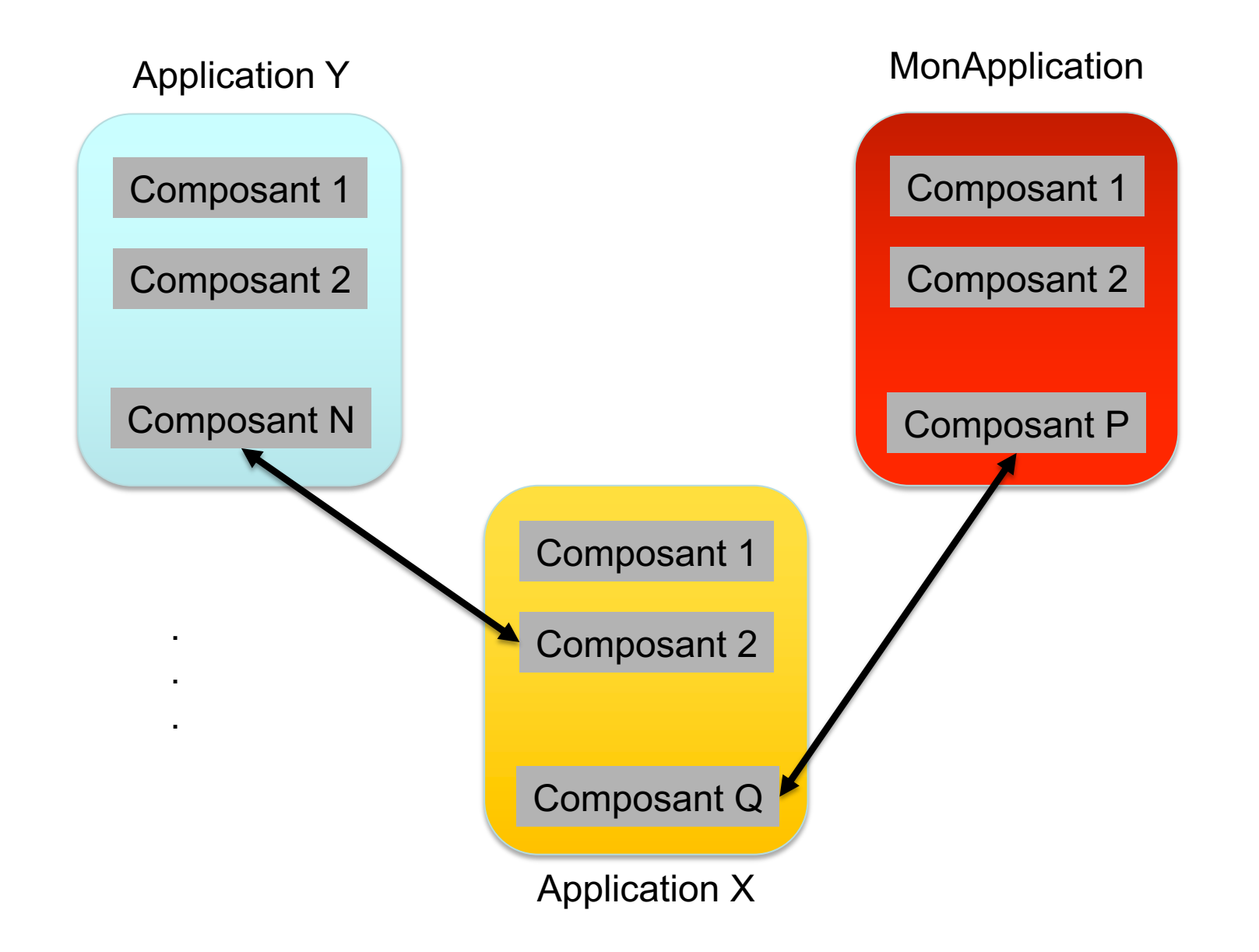

#### Exemple MonAppli : Effets visuels sur photo utilisateur

- Difficulté : écrire le code de gestion de l'appareil photo embarqué
- Android :
	- démarrage d'un composant existant permettant la prise de vue
	- récupération de l'image

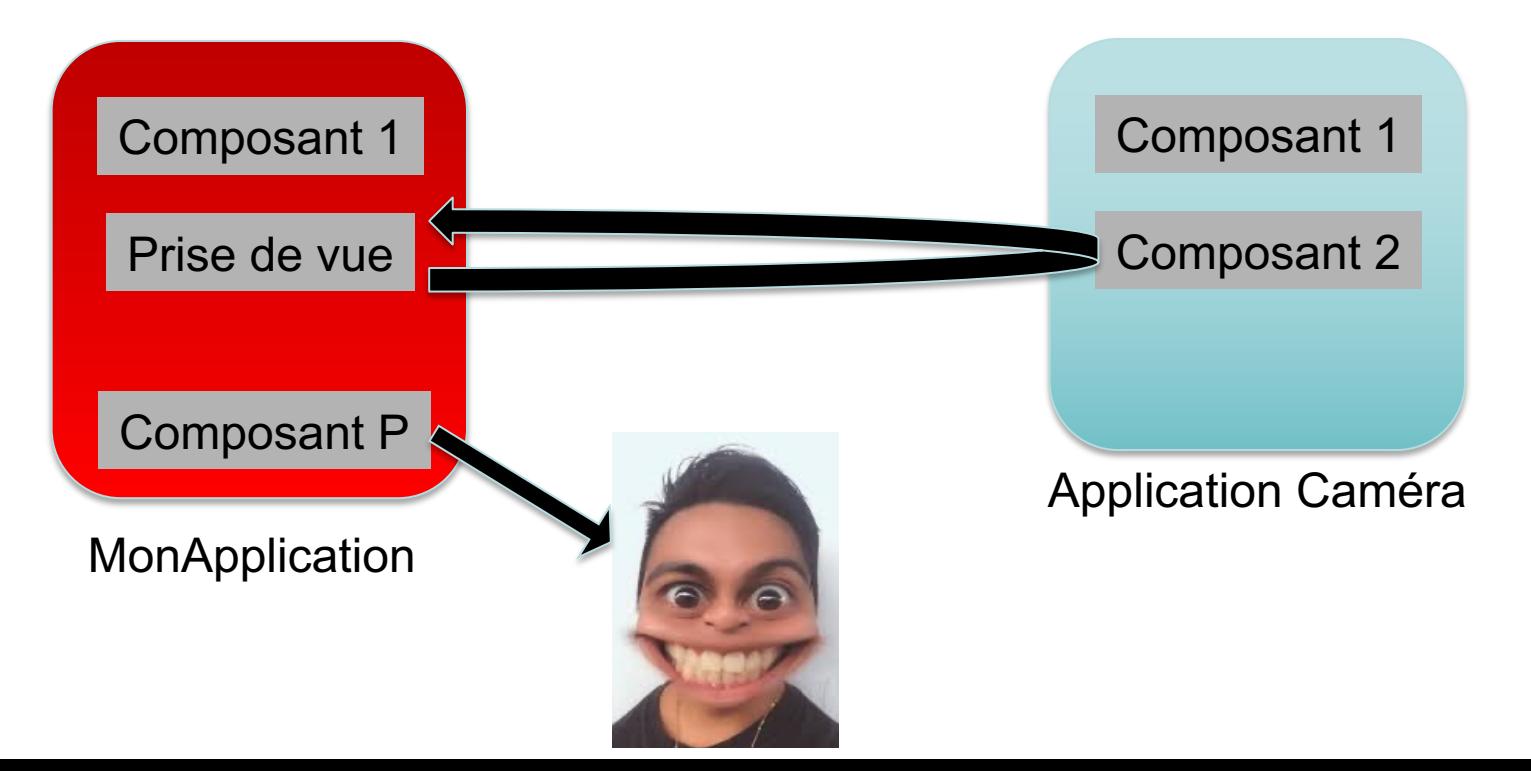

#### Remarques :

• Problèmes de droits :

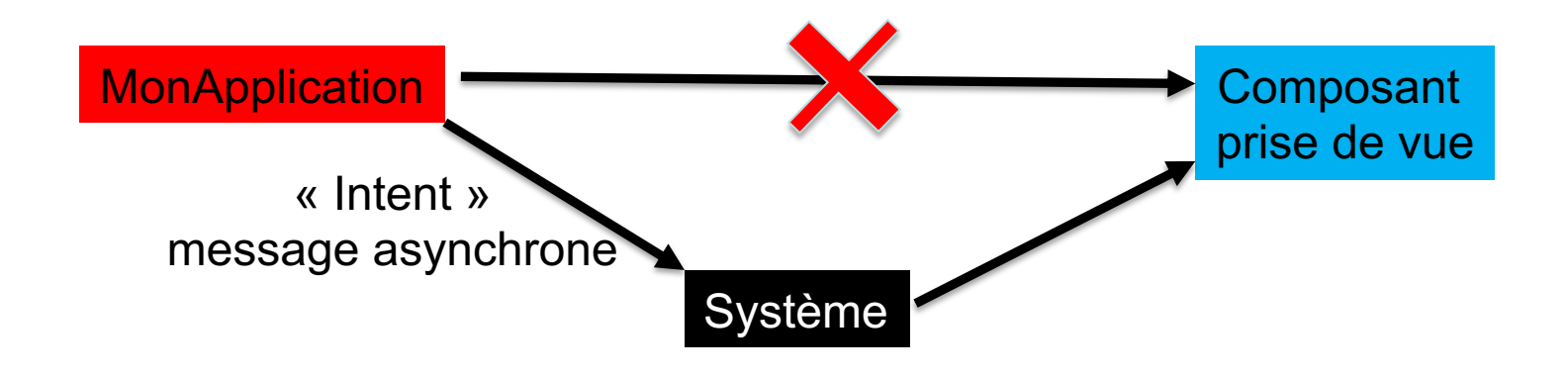

• Problèmes d'information :

Le système doit connaître le rôle particulier de certains composants Ce sont les applications qui enregistrent ces informations auprès du système

Les composants :

- Les activités (*Activity*)
	- Un écran avec une interface utilisateur et un contexte
- Les services (*Service*) – Composant sans écran, qui tourne en fond de tâche (lecteur de musique, téléchargement, ...)
- Les fournisseurs de contenu (*ContentProvider*) – I/O sur des données gérées par le système ou par une autre application
- Des récepteurs d'intentions (*BroadcastReceiver*) – Récupération d'informations générales
	- arrivée d'un sms, batterie faible, ...

### Les interactions:

- Les intentions (*Intent*) Permet d'échanger des informations entre composants
	- Démarrage d'un composant en lui envoyant des données
	- Récupération de résultats depuis un composant
	- Recherche d'un composant en fonction d'un type d'action à réaliser
- Les filtres d'intentions *(<intent-filter>*)
	- Permet à un composant d'indiquer ce qu'il sait faire
	- Permet au système de sélectionner les composants susceptibles de répondre à une demande de savoir-faire d'une application

Le Manifeste (*AndroidManifest.xml*) :

Description de l'application:

- Liste des composants
- Niveau minimum de l'API requise
- Liste des caractéristiques physiques nécessaires. Evite d'installer l'application sur du matériel non compatible (gestion de la visibilité sur Google Play)
- Liste des permissions dont l'application a besoin
- Liste des autres API nécessaires ex. Google Map
- …

### **Généré automatiquement par Android Studio**

### Exemple (*AndroidManifest.xml*):

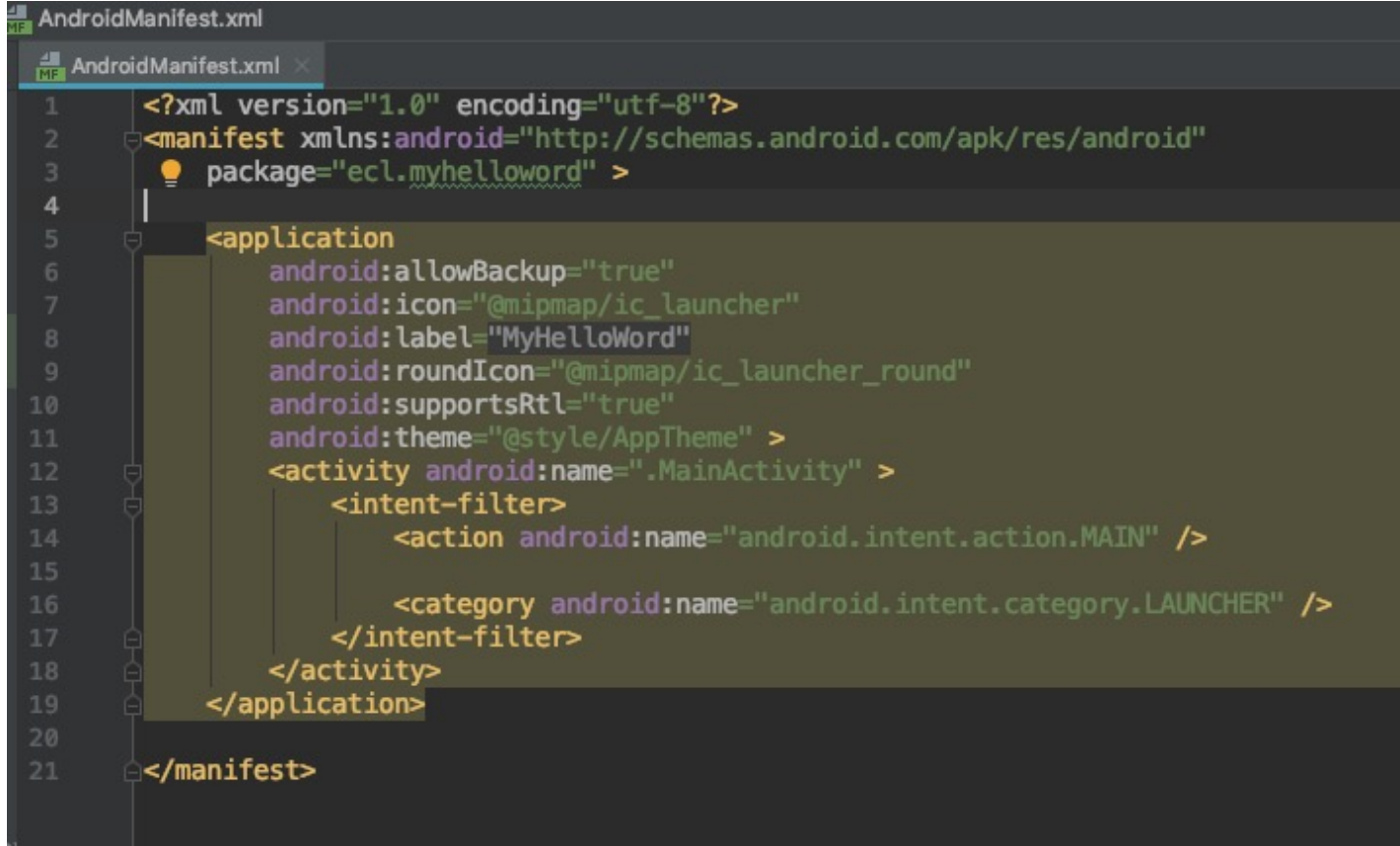

### Les ressources

- **Ressources** = toutes les données (autres que le code) utilisées par l'application
- Rangées dans le dossier **res**, puis incluses dans **l'apk** – *res/drawable* et *res/mipmap* : images en différentes résolutions
	- *Layout* : description en XML des interfaces
	- *Menus* : description en XML des menus.
	- *Values* : définitions en XML des constantes utilisées par l'application : chaînes, tableaux, valeurs numériques, ...

### String.xml

• Fichier ressources, contenant toutes les chaînes constantes

Principalement utilisées pour l'interface

<resources> <string name="app\_name">Fortune Ball</string> <string name="action\_settings">Settings</string> <string name="fortune\_description">Suggest the question, which you can answer "yes" or "no", then click on the magic ball.</string> </resources>

### Internationalisation

#### • **Objectif :**

– Disposer de plusieurs versions des textes, libellés, … utilisés par l'application

– Choix automatique des textes en fonction de la configuration du périphérique

• **Principe**

– Dupliquer le fichier *strings.xml* : 1 version par langue supportée

- Stocker chaque version dans un dossier spécifique
	- values-xx (ex. values-en, values-fr, …)
- Géré via Android Studio

**26** app/ res/ values/ strings.xml values-en/ strings.xml values-fr/ strings.xml

### La classe R

- Classe générée par l'IDE
	- Permet l'accès aux ressources
	- Créée à partir de l'arborescence présente dans le dossier **res**
	- Elle contient des classes internes dont les noms correspondent aux différents types de ressources (*drawable*, *layout*, …)

– Elle contient des propriétés permettant de représenter l'ensemble des ressources de l'application

• Utilisation en Java : – **R.type.identificateur** R.string.app\_name

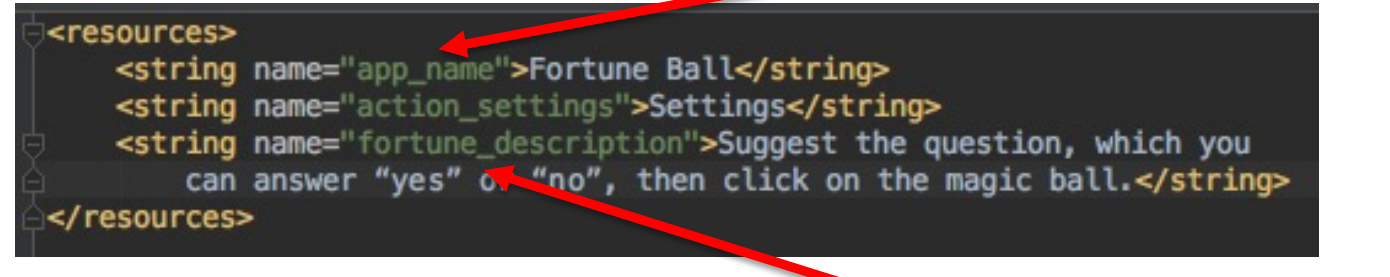

### Référencement des ressources en xml

• Forme générale : **@type/identificateur**

@string/app\_name

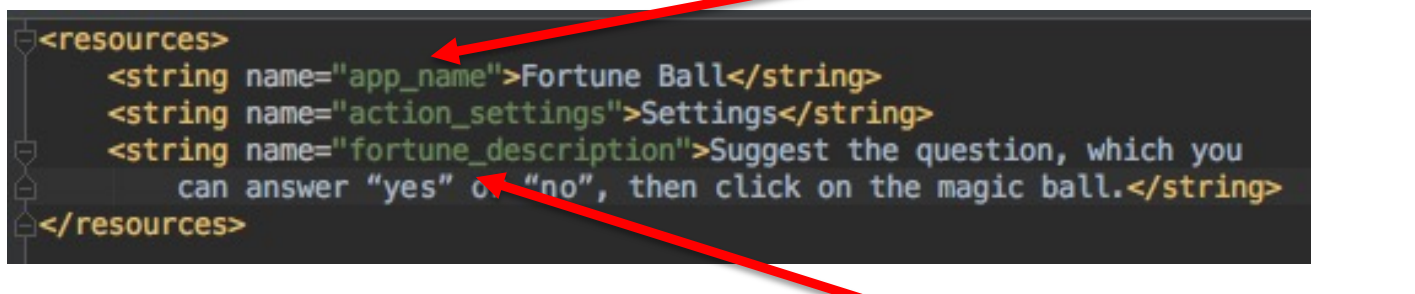

@string/fortune\_description

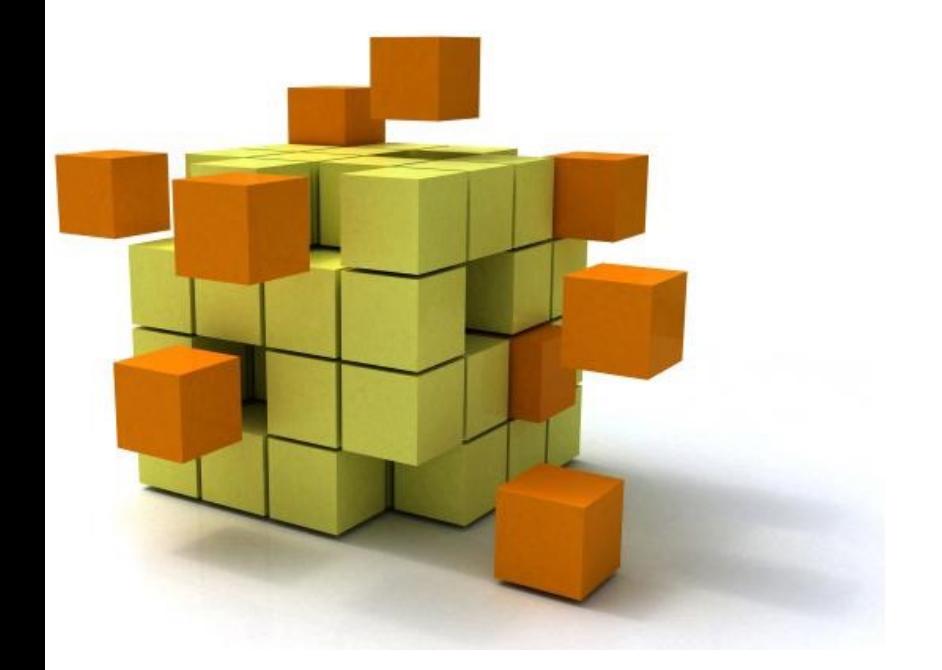

# **3. Les activi**

- Un composant d'une application, doté d'une interface graphique (IHM) et d'un contexte
- Une activité à la fois visible de l'utilisateur
	- Pour une même application
	- Pour des applications différentes
- Empilement des activités

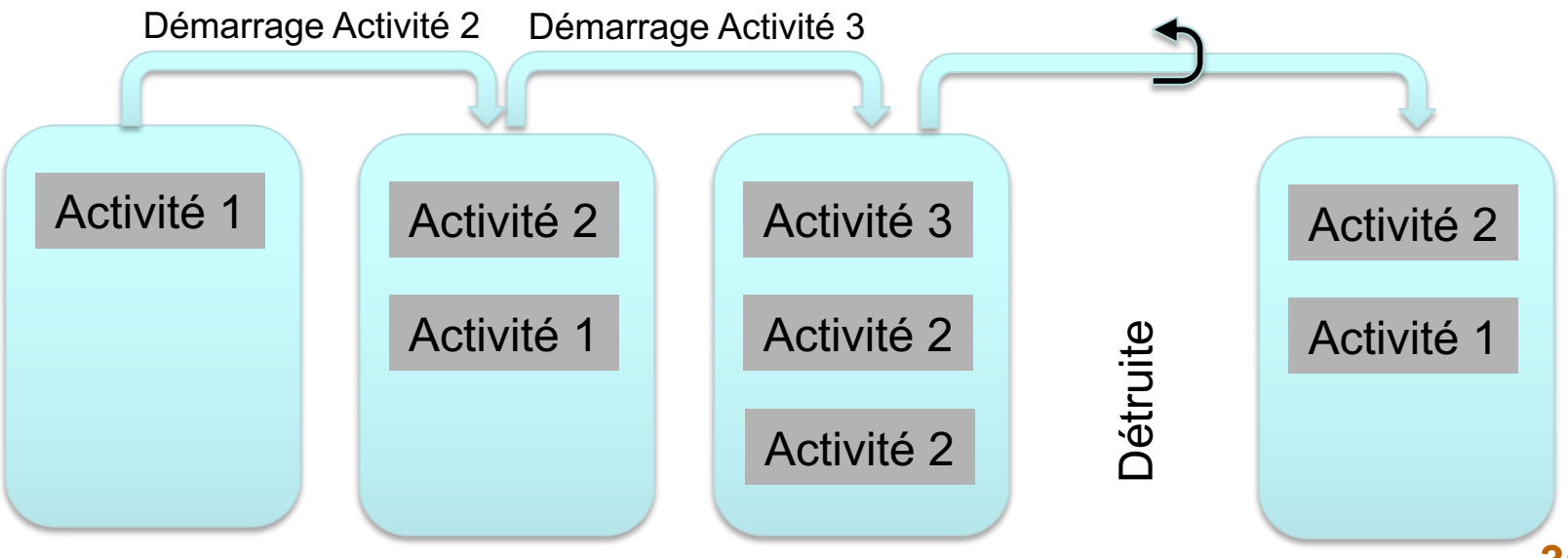

#### Cycle de vie

Une activité peut se trouver dans différents états en fonction des actions du système et/ou de l'utilisateur :

- Active : après un appel à *onResume()*  (reprise de la main)
- Suspendue : après un appel à *onPause()*
- Arrêtée : après un appel à *onStop()*
- Terminée ; après un appel à *onDestroy()*

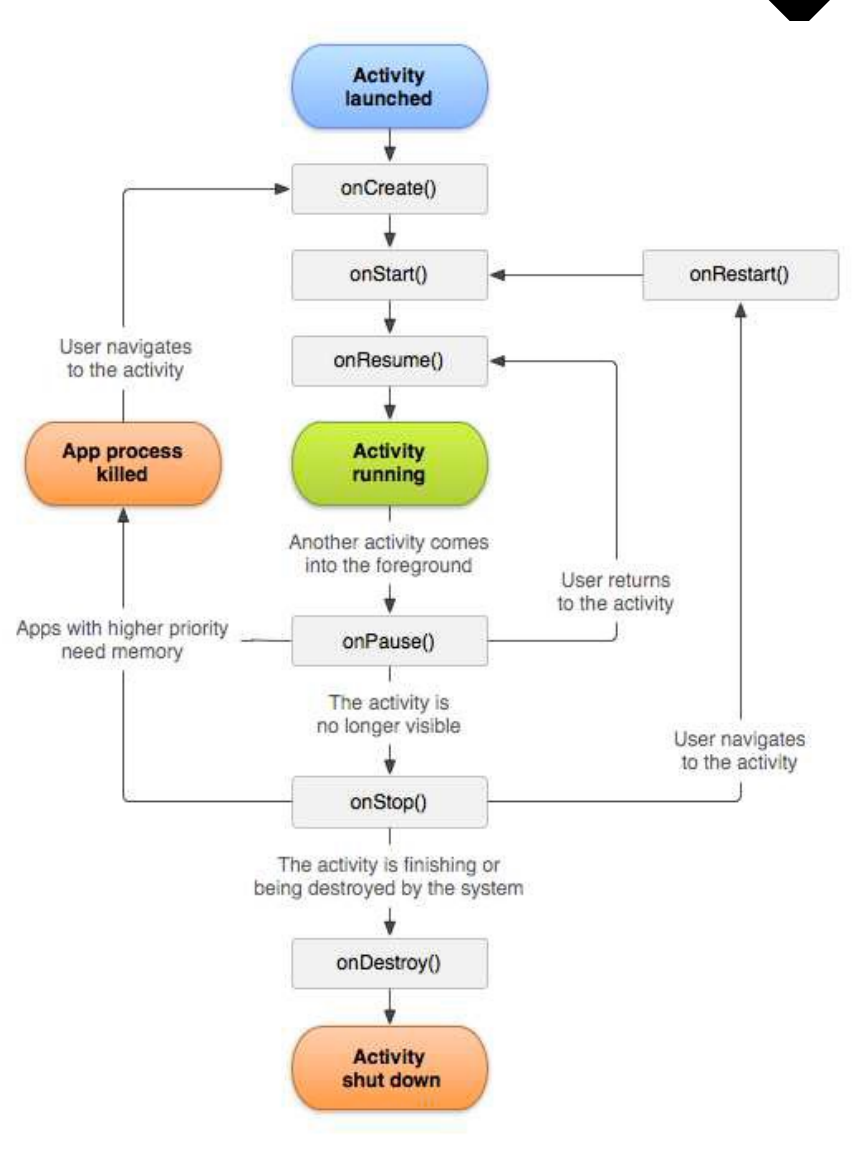

### **Développement**

- Une classe java par activité ;
- Les ressources associées (*layout*, *menu*, ...) ;
- La classe hérite de la classe AppCompatActivity ;
- Génération d'un code minimum par défaut sous Android Studio.

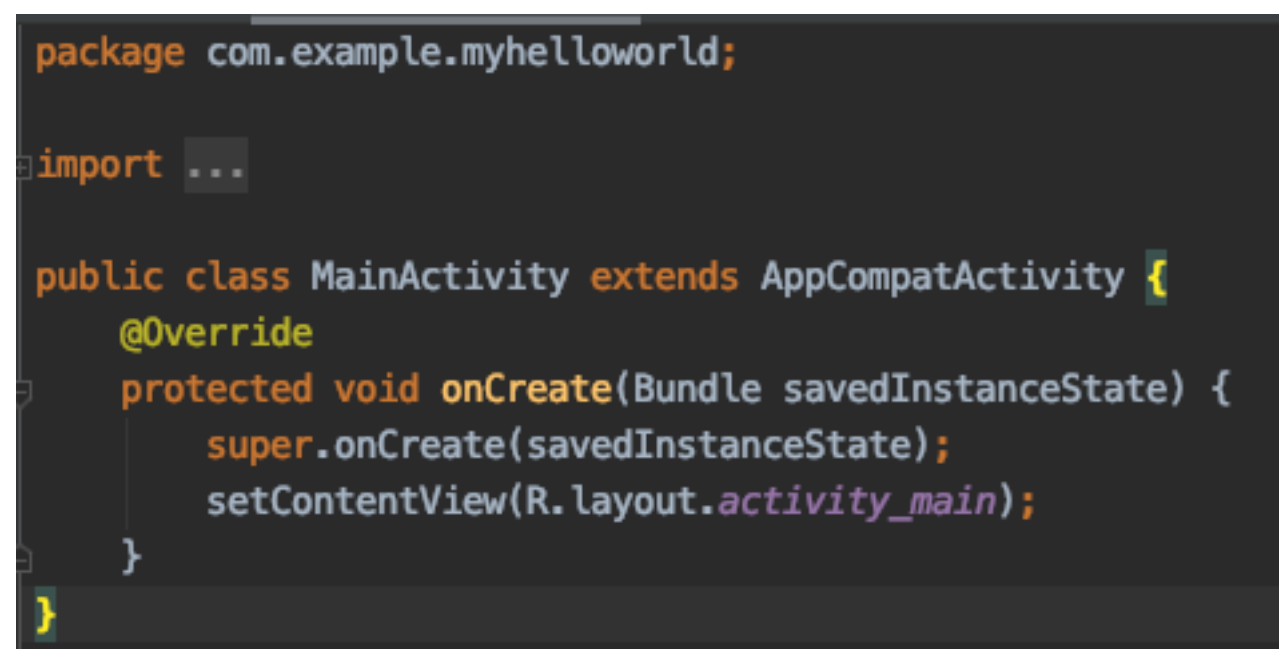

D'autres méthodes peuvent être surchargées, en précisant ce qui doit être fait quand :

- *protected void onDestroy()* : l'activité se termine
- *protected void onStart()* : l'activité démarre (ou redémarre)
- *protected void onPause()* : l'activité n'est plus au premier plan
- *protected void onResume()* : l'activité revient au premier plan
- *protected void onStop()* : l'activité n'est plus visible
- *protected void onRestart()* : l'activité redevient visible

### REMARQUE

*Affichage de messages de mise au point*

- *System.out.println(« texte »);* 
	- $\rightarrow$  affichage dans la console d'android Studio
- La classe *Toast*

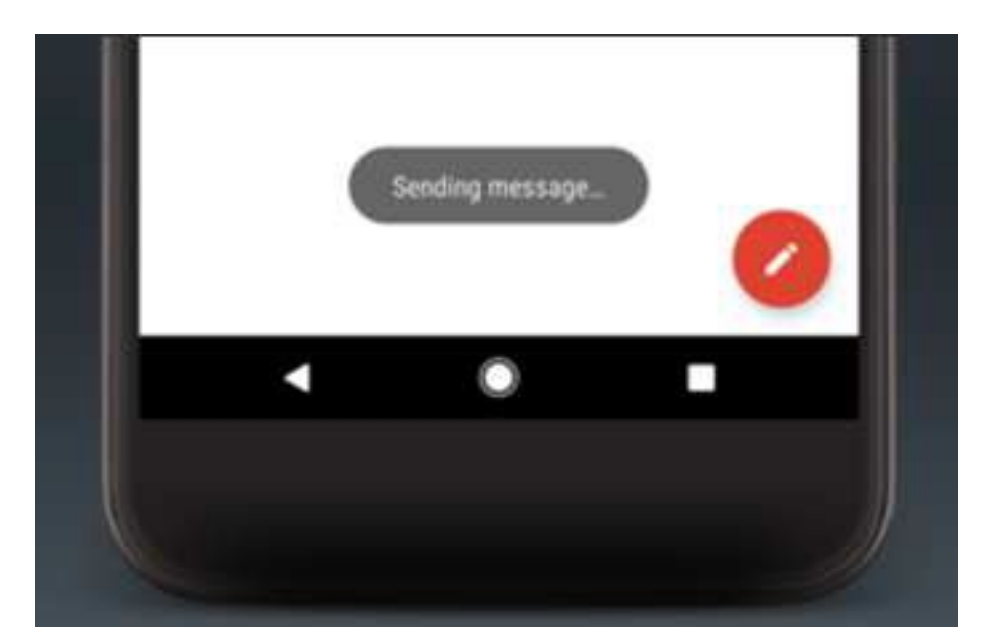

Toast.makeText(this, "Sending message…", Toast.LENGTH\_SHORT).show();

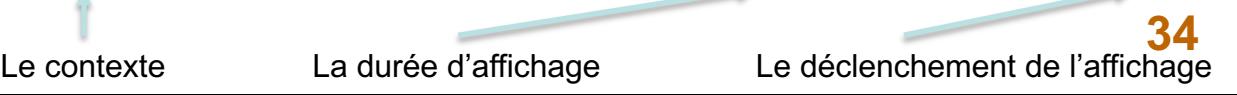

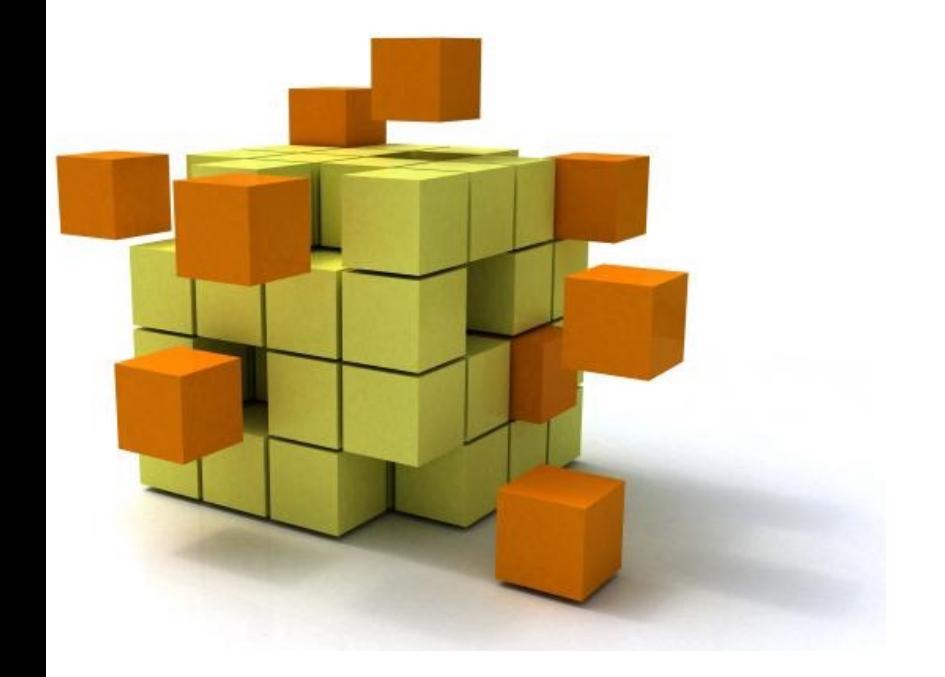

# **4. Définir une interf** graphid

# 4- Interface graphique

### **Quelques règles simples**

Interface = seul contact de l'utilisateur

- Faire attirant
- [Faire simple](http://developer.android.com/design/index.html)
	- L'application doit être intuitive
	- Eviter les trop longs messages

Faire ergonomique

- L'enchaînement des activités doit très rapide
- L'utilisateur doit toujours connaître l'état courant l'activité

Conseils et « matériels » :

• http://developer.android.com/design/index.html
### **Quelques règles simples**

Définir les « interacteurs »

- Objets graphiques visibles par l'utilisateur pour :
	- L'affichage (texte, images, etc.)
	- L'interaction (boutons, cases, champs de saisie, etc. )

Définir leur mise en page

• Positions dans l'interface (fixes ou relatives)

XML ou Java (sauf traitement de l'interaction : Java seul) - Privilégier XML

- Souplesse de mise à jour
- Permet la prise en compte simplifiée de différents types d'écran

### **Représentation arborescente d'une IG**

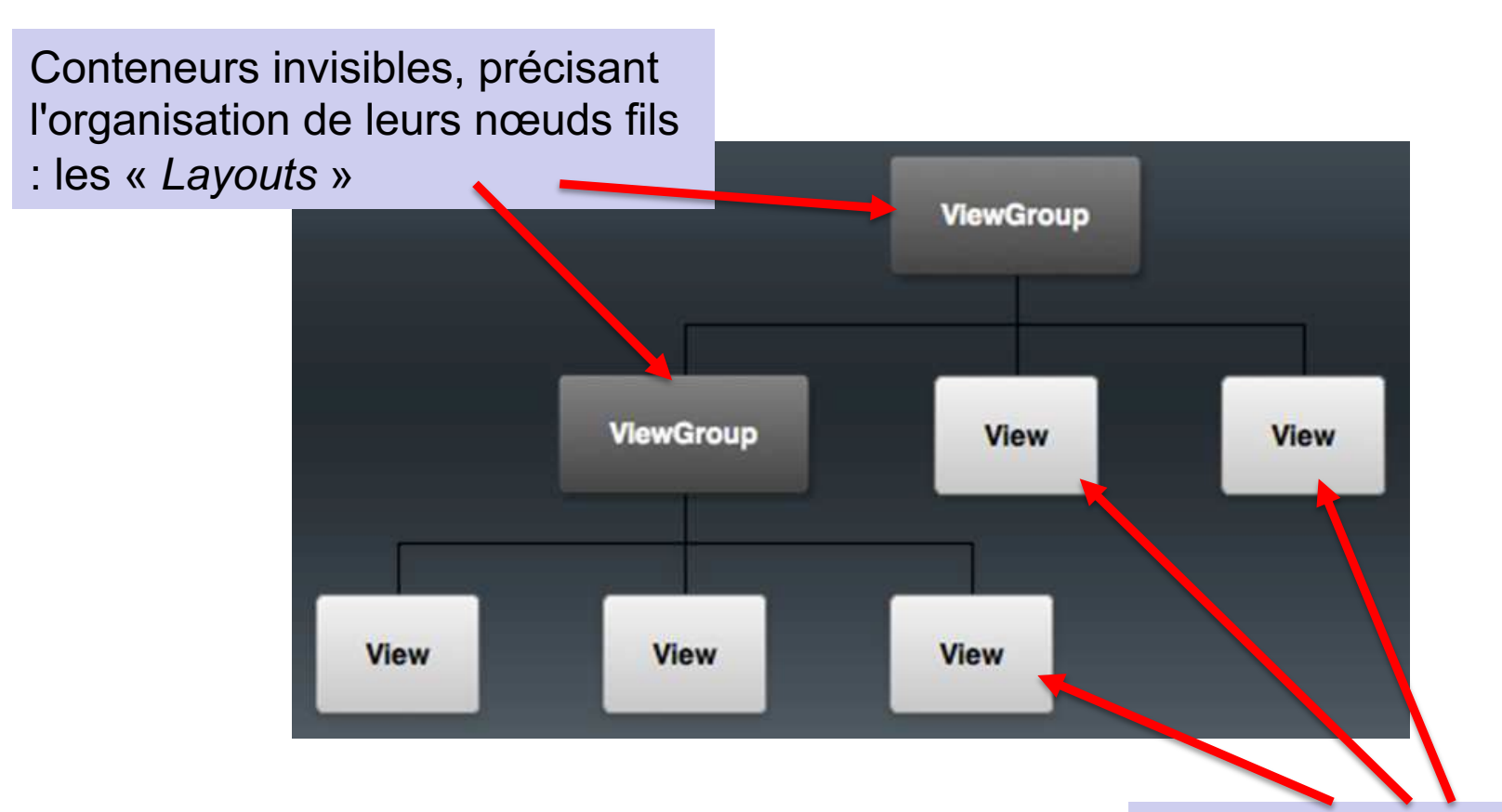

**38** de texte, etc.) : les Widgets Objets graphiques permettant l'interaction (boutons, zones

### **Les** *Layouts*

• Zone invisible assurant l'organisation automatique des composants graphiques

Peuvent être déclarées en XML ou Java; privilégier XML

- Séparation du code et de la mise en page
- Souplesse d'adaptation à différents périphériques
- Possèdent des propriétés « intuitives » permettant l'organisation des composants
- Nombreux *layouts* différents Peuvent être imbriqués (cf arborescence)
- Un *layout* doit être chargé dans onCreate() *setContentView(R.layout.nom\_du\_layout)*

### **Les** *Layouts*

### • **Gestion multi-écrans**

- Différentes tailles
	- *small*, *normal*, *large*, *xlarge*
- Différentes densités de pixels
	- *low* (ldpi), *medium* (mdpi), *high* (hdpi), *extra high* (xhdpi)
- Prévoir un *layout* par taille (et orientation) de l'écran si nécessaire
	- effets de positionnements relatifs pouvant être gênants
- Prévoir des images en différentes résolutions

### **Les** *Layouts – multi-écrans*

Fonctionnement similaire à l'internationalisation

• Un sous-dossier spécifique à chaque *layout* et/ou à chaque image

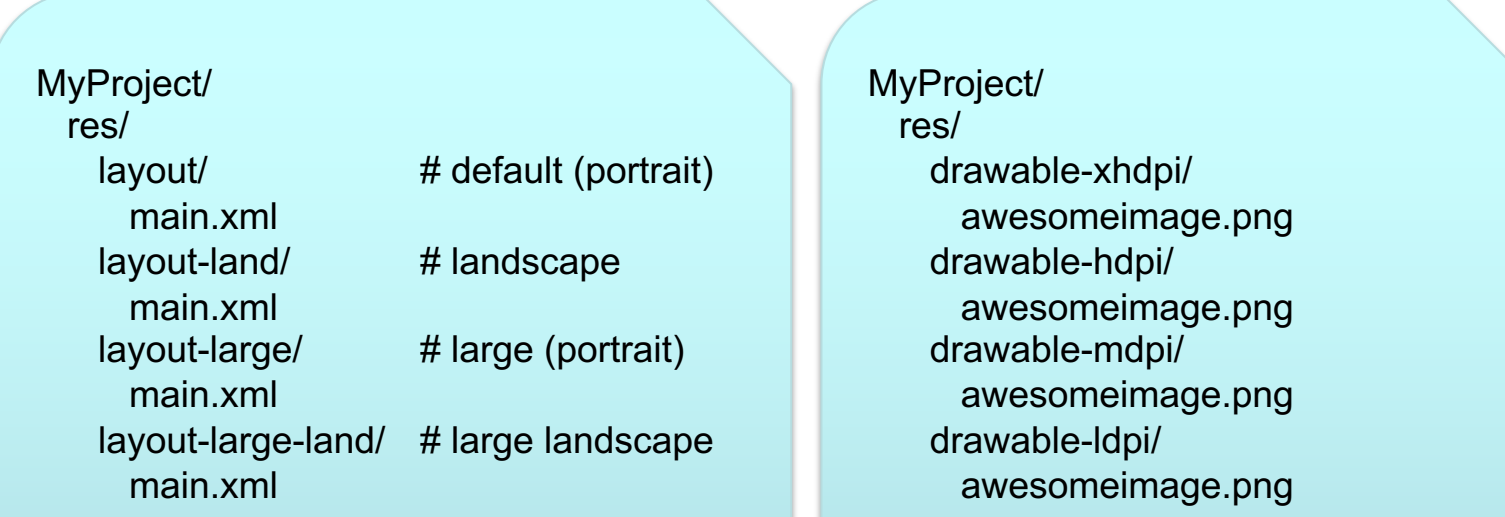

### **Relative** *Layouts*

Positionnement des nœuds par rapport au parent ou les uns par rapport aux autres

activity\_main\_hello\_android.xml

#### RelativeLayout EditText

<?xml version="1.0" encoding="utf-8"?>

#### G <RelativeLayout

xmlns:android="http://schemas.android.com/apk/res/android" xmlns:tools="http://schemas.android.com/tools" android: id="@+id/activity\_main\_hello\_android" android: layout\_width="match\_parent" android: layout\_height="match\_parent" android:paddingLeft="16dp" android: paddingRight="16dp" android:paddingTop="16dp" android: paddingBottom="16dp" tools: context="com.example.macbook\_derrode.helloandroid.MainActivity

#### <EditText

android: layout\_width="wrap\_content" android: layout height="wrap\_content" android: inputType="textPersonName" android:text="Your Name..." android: ems="10" android: layout\_alignParentTop="true" android: layout alignParentLeft="true" android: layout\_alignParentStart="true" android: layout\_marginLeft="36dp" android: layout\_marginStart="36dp" android: layout\_marqinTop="36dp" android: id="@+id/editText2" />

#### <Button

android:text="@android:string/ok" android: layout\_width="wrap\_content" android: layout\_height="wrap\_content"

**- match\_parent :** S'adapte à la taille du conteneur parent (ici l'écran) **- wrap\_content :** s'adapte à la taille de ce qu'il contient (ici deux zones de texte)

**- dimension fixe**

### **Relative** *Layouts*

Tous les nœuds sont positionnés à partir du coin supérieur gauche  $\rightarrow$ Superposition !!

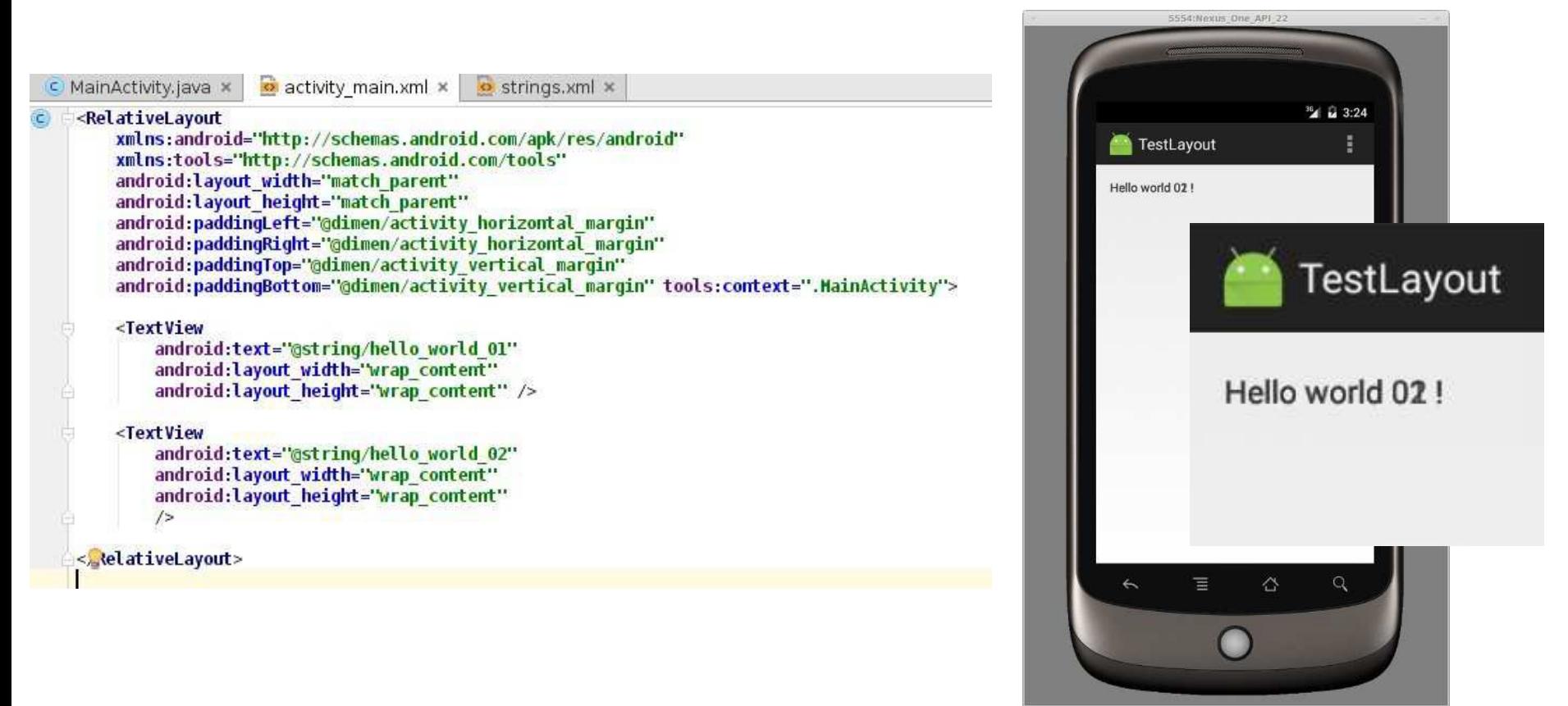

### **Relative** *Layouts –* Attributs de positionnement / parent

**44**

Q

 $4 \times 3.38$ 

TestLayout

Hello world 02!

 $\leftarrow$ 

ᄅ

습

Hello world 01 !

- android:layout\_centerHorizontal
- android:layout\_centerVertical
- android:centerInParent
- ... (cf RelativeLayout.LayoutParams)

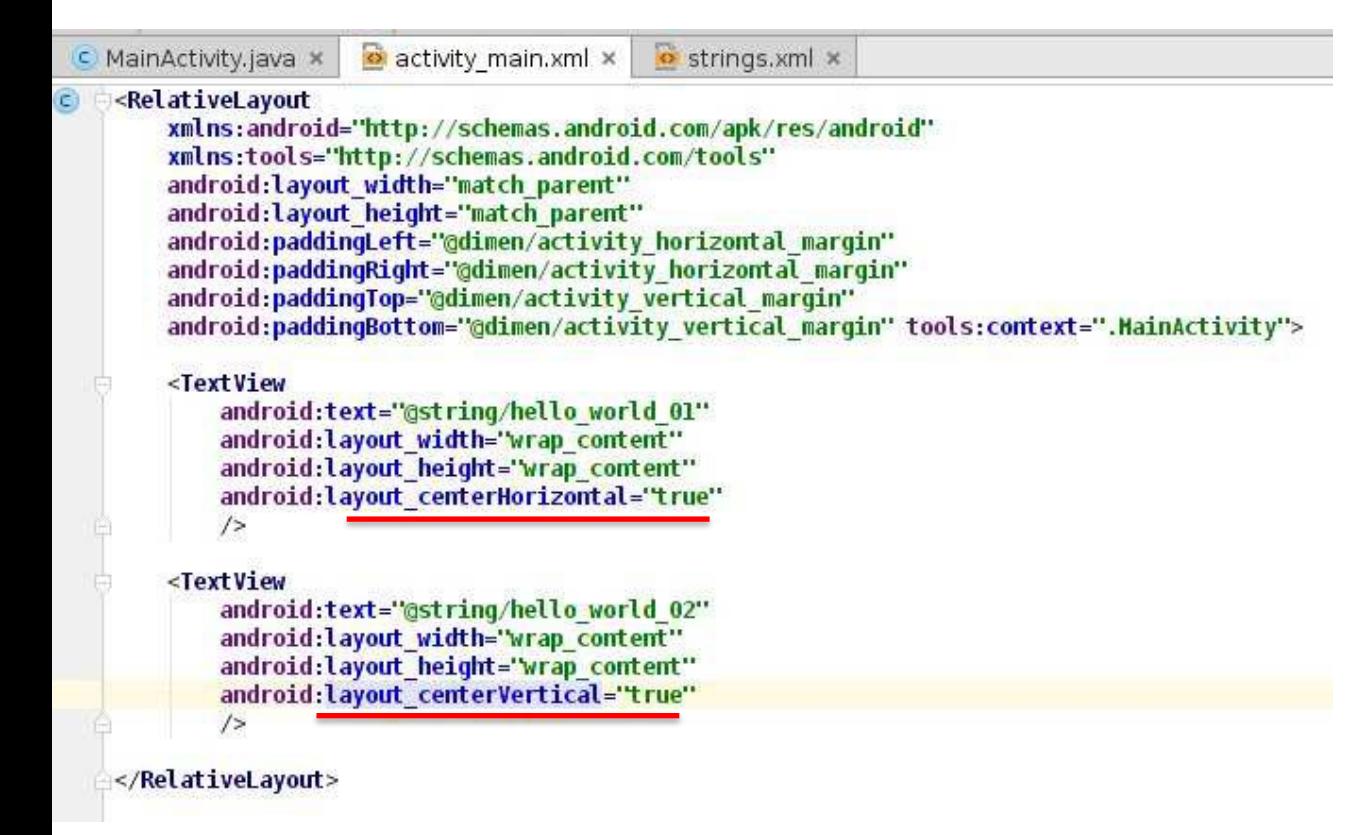

### **Relative** *Layouts –* Attributs de positionnement /

#### autres nœud

- android:layout\_below
- android:layout\_above
- android:layout\_toLeftOf
- android:layout\_toRightOf
- … (cf RelativeLayout.LayoutParams)

### Nécessité de nommer les nœuds

Permet de préciser le nœud à partir duquel on se positionne

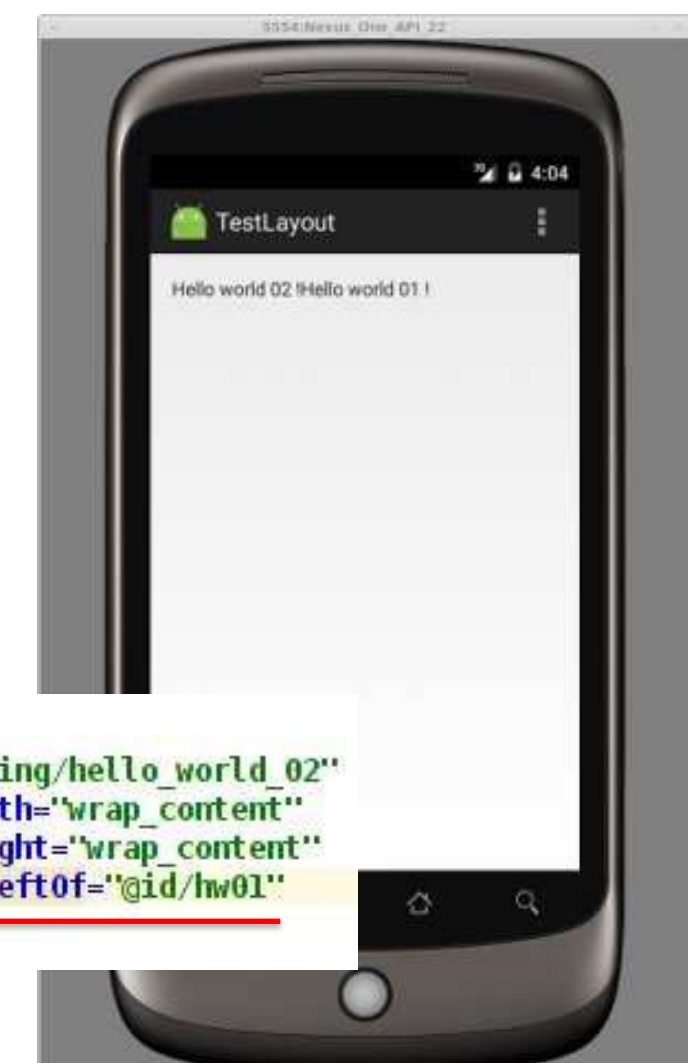

#### <TextView

android:id="@+id/hw0l" android:text="@string/hello world 01" android: layout width="wrap content" android: layout height="wrap content" android: layout centerHorizontal="true"  $\rightarrow$ 

#### <TextView

android:text="@string/hello world 02" android: layout width="wrap content" android: layout height="wrap content" android:layout toLeft0f="@id/hw01"  $/$ 

## *Linear Layouts –* Aligne les nœuds dans une seule

direction

- horizontale (par défaut)
- verticale

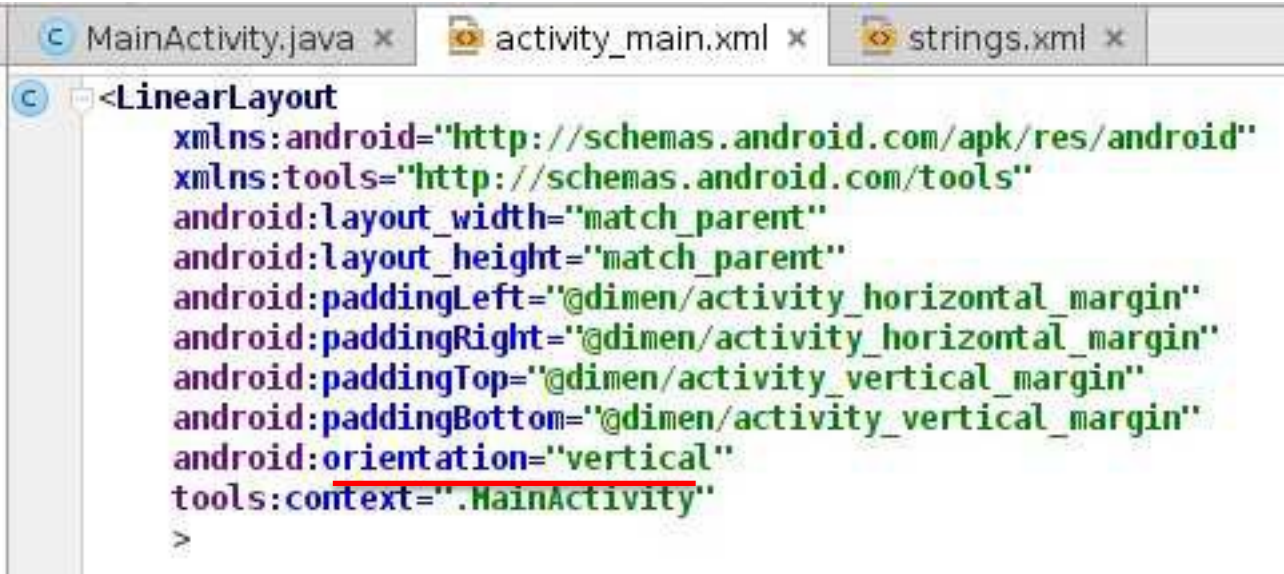

### *Linear Layouts –* Modification du « poids » des nœuds

- Permet de changer la taille de la zone occupée par chaque nœud dans l'écran
- Ajout d'un attribut *android:layout\_weight* à chaque nœud
	- 0 (défaut) : n'utilise que la zone nécessaire au nœud
	- n>0 : poids du nœud par rapport aux autres nœuds

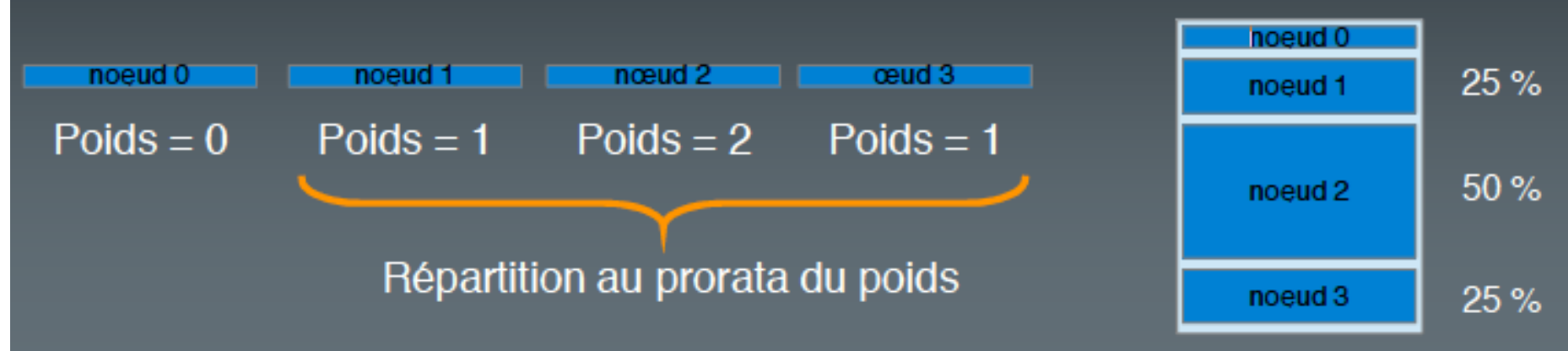

### *Linear Layouts –* Exemple

#### <TextView

android:text="@string/hello world 01" android:layout width="wrap content" android: layout height="wrap content"  $/>$ 

#### <TextView

```
android:text="@string/hello world 02"
android: layout width="wrap content"
android: layout height="wrap content"
android: layout weight="2"
```
#### $/$

#### <TextView

android:text="@string/hello world 03" android:layout width="wrap content" android: layout height="wrap content" android:layout\_weight="1"

#### $/$ <TextView

android:text="@string/hello world 04" android: layout width="wrap content" android: layout height="wrap content" android:layout weight="2"

#### $12$

#### <TextView

android:text="@string/hello world 05" android:layout width="wrap content" android: layout height="wrap content"  $/>$ 

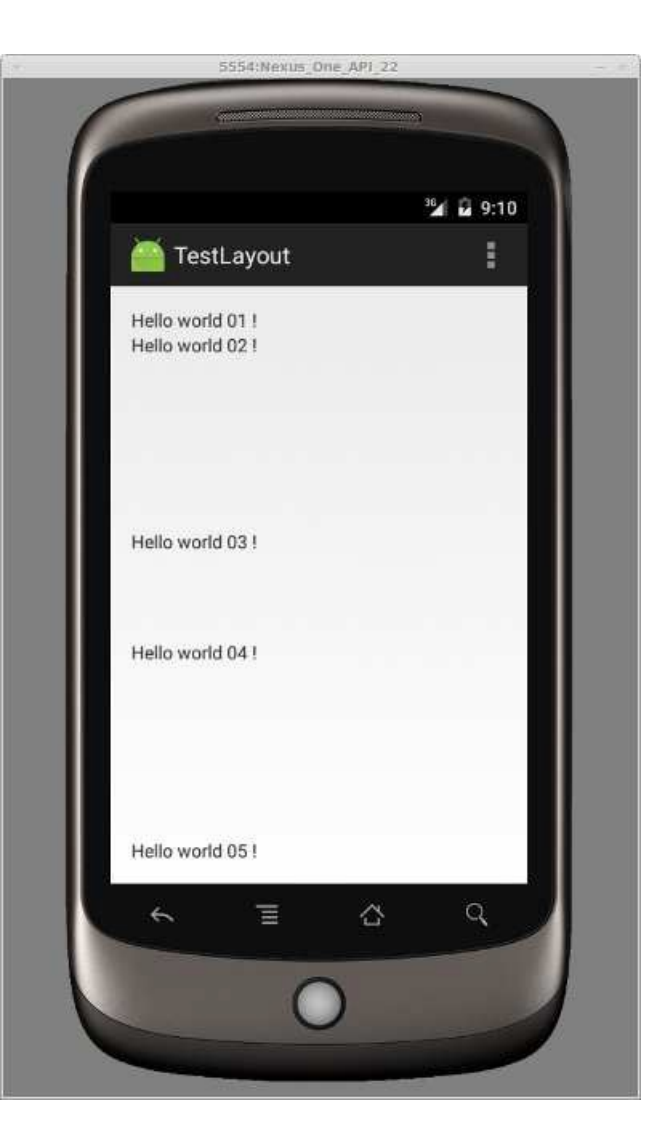

## *Linear Layouts –* Alignement de chaque

nœud dans sa zone

- Ajout d'un attribut *android:layout\_gravity*
- Nombreuses valeurs possibles :
	- center, center vertical, center horizontal
	- left, right, top, bottom
	- (cf LinearLayout.LayoutParams)

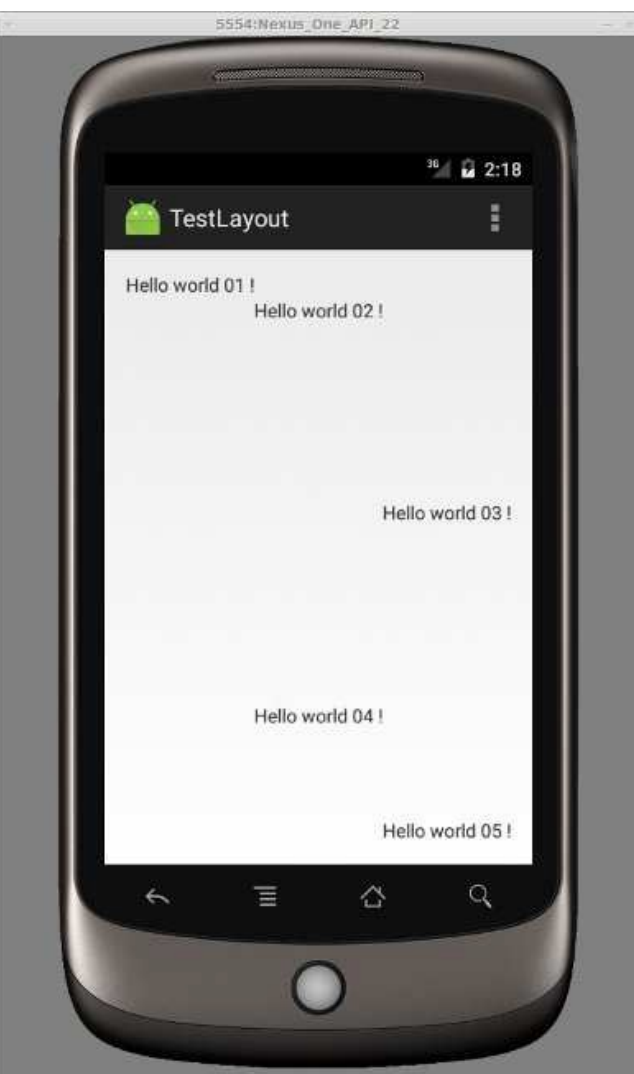

### *Remarque : passage en mode graphique*

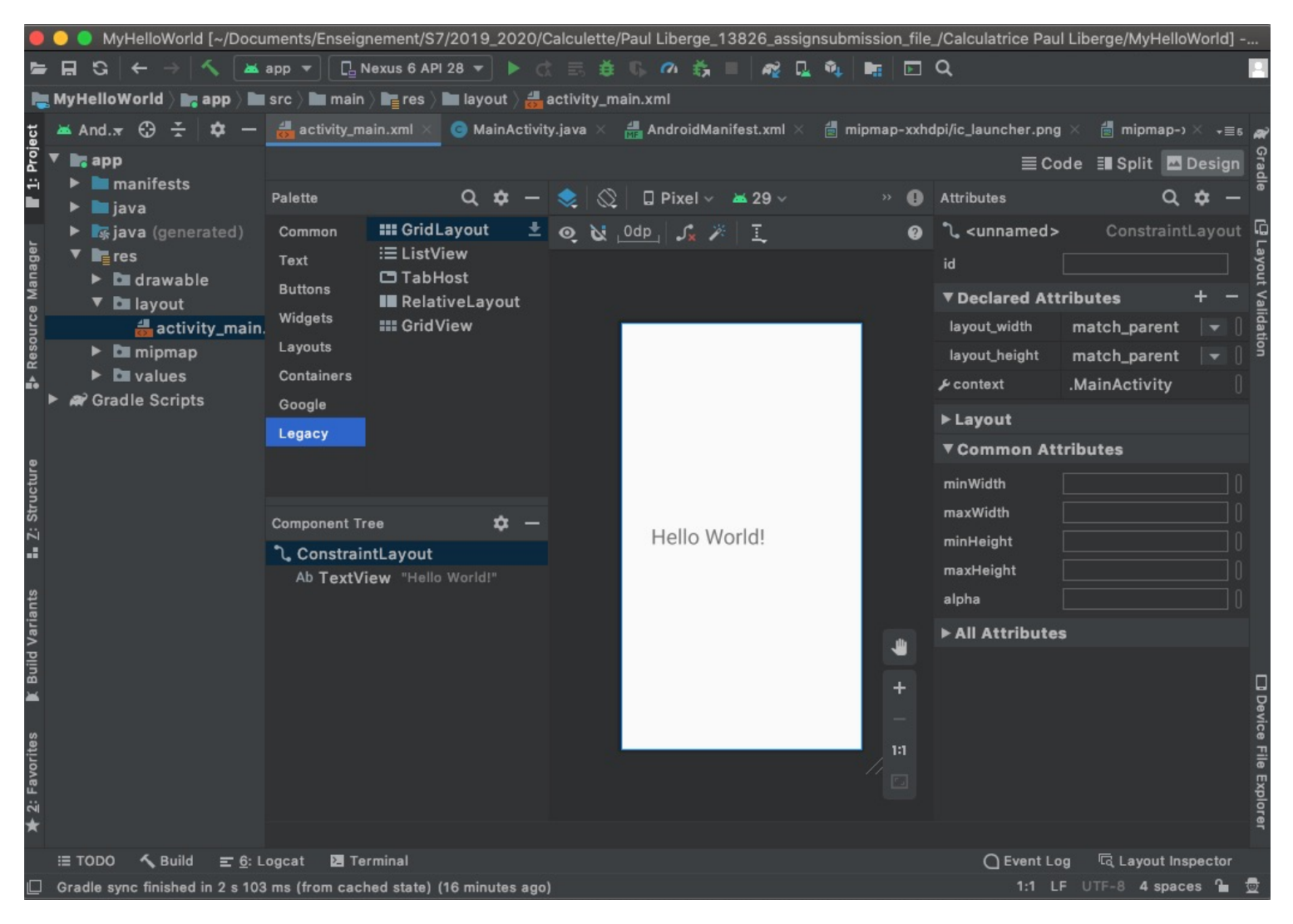

#### *Constraint Layout –* Faciliter la création de layouts complexes

- Philosophie similaire au *RelativeLayout* :
	- Création de relations entre les composants graphiques et avec leur layout parent
		- Notion de contraintes
	- Plus flexible
	- Mieux adapté à l'éditeur graphique

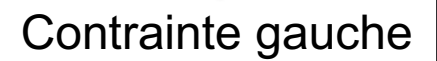

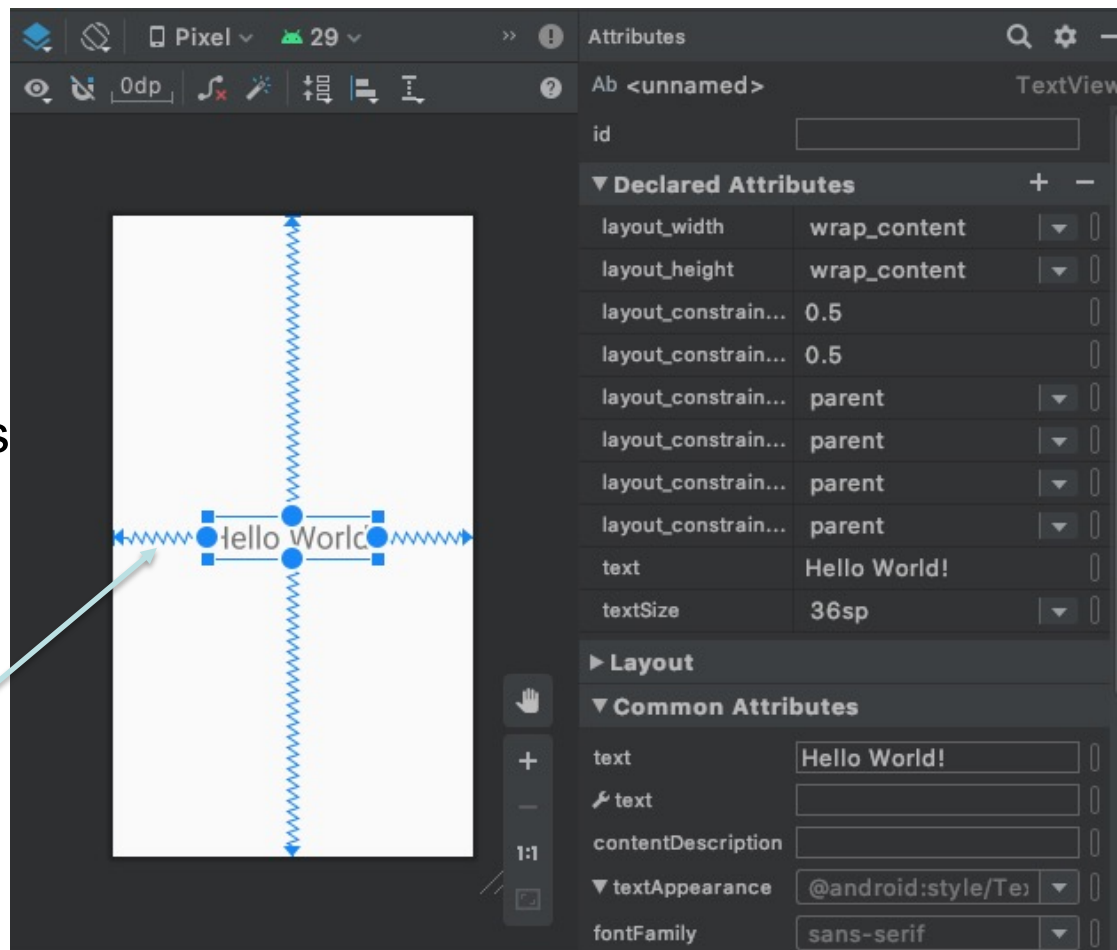

#### *Constraint Layout –* Faciliter la création de layouts complexes

<?xml version="1.0" encoding="utf-8"?> <androidx.constraintlayout.widget.ConstraintLayout xmln xmlns:app="http://schemas.android.com/apk/res-auto" xmlns:tools="http://schemas.android.com/tools" android: layout width="match parent" android: layout height="match parent" tools:context=".MainActivity">

#### <TextView

android: layout width="wrap content" android: layout\_height="wrap\_content" android: text="@string/text\_name" android:textSize="36sp"

app:layout\_constraintBottom\_toBottomOf="parent" app:layout\_constraintHorizontal\_bias="0.5" app:layout constraintLeft toLeftOf="parent" app: layout\_constraintRight\_toRightOf="parent" app:layout\_constraintTop\_toTopOf="parent" app:layout\_constraintVertical\_bias="0.5" />

</androidx.constraintlayout.widget.ConstraintLayout>

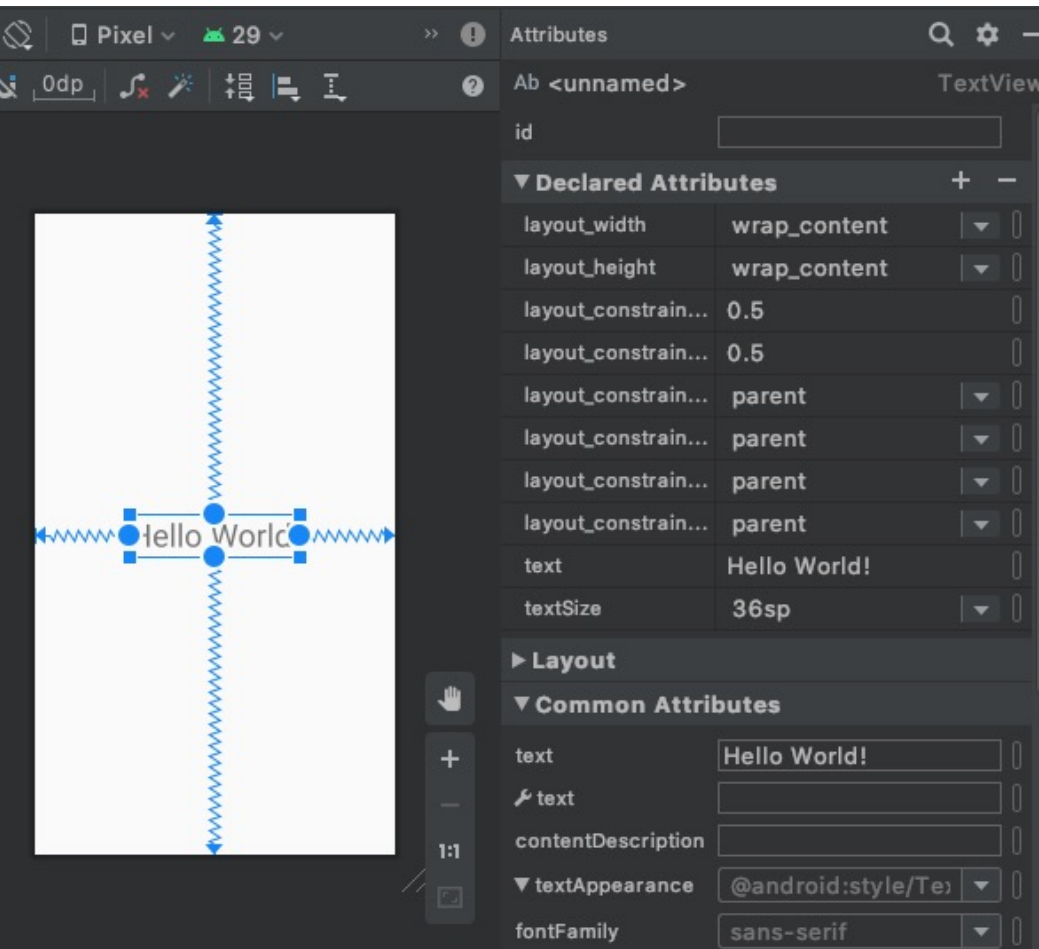

<Button andr andr andr and too tooi

#### *Constraint Layout –* Placement sans contrainte

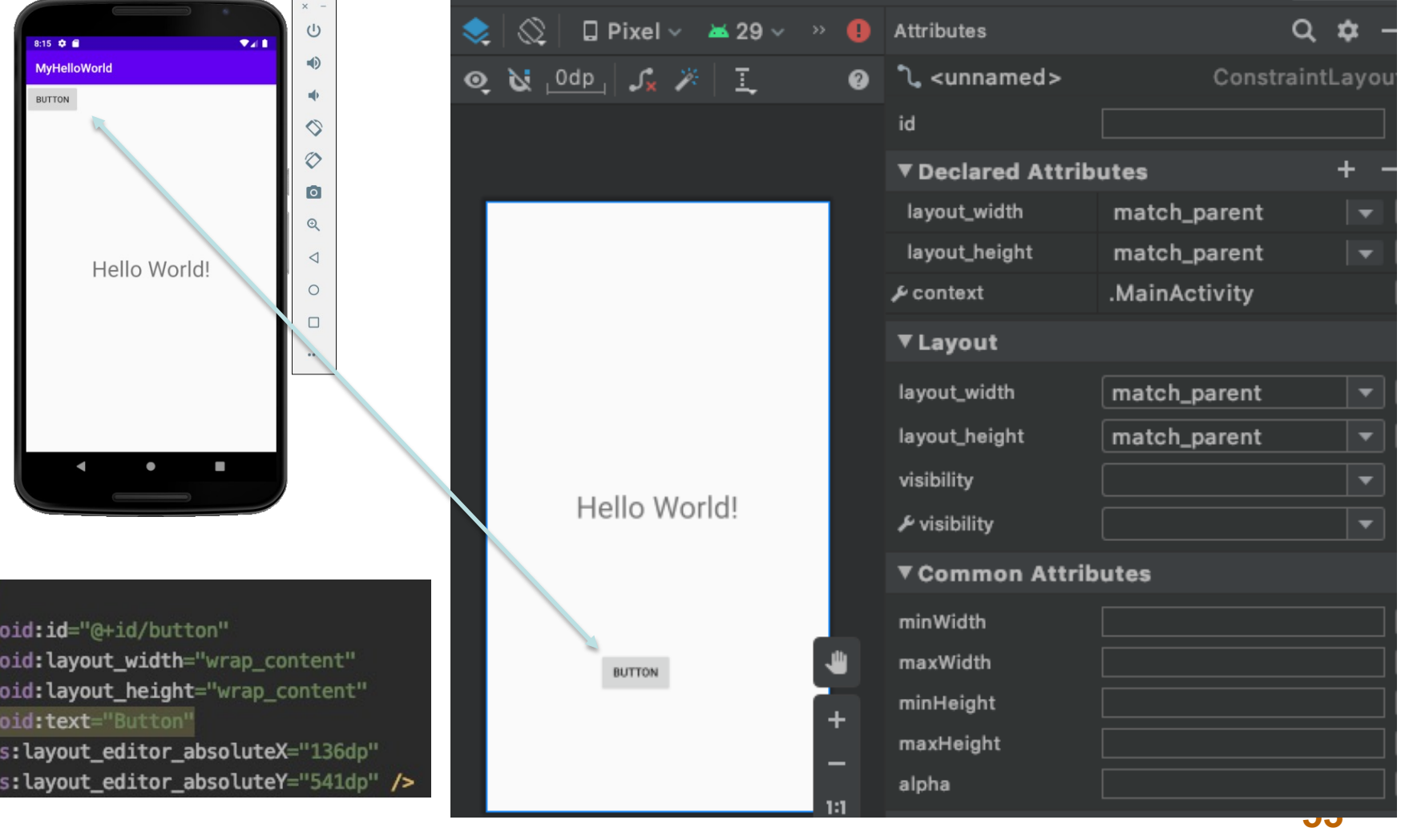

#### *Constraint Layout –* Placement avec contrainte verticale

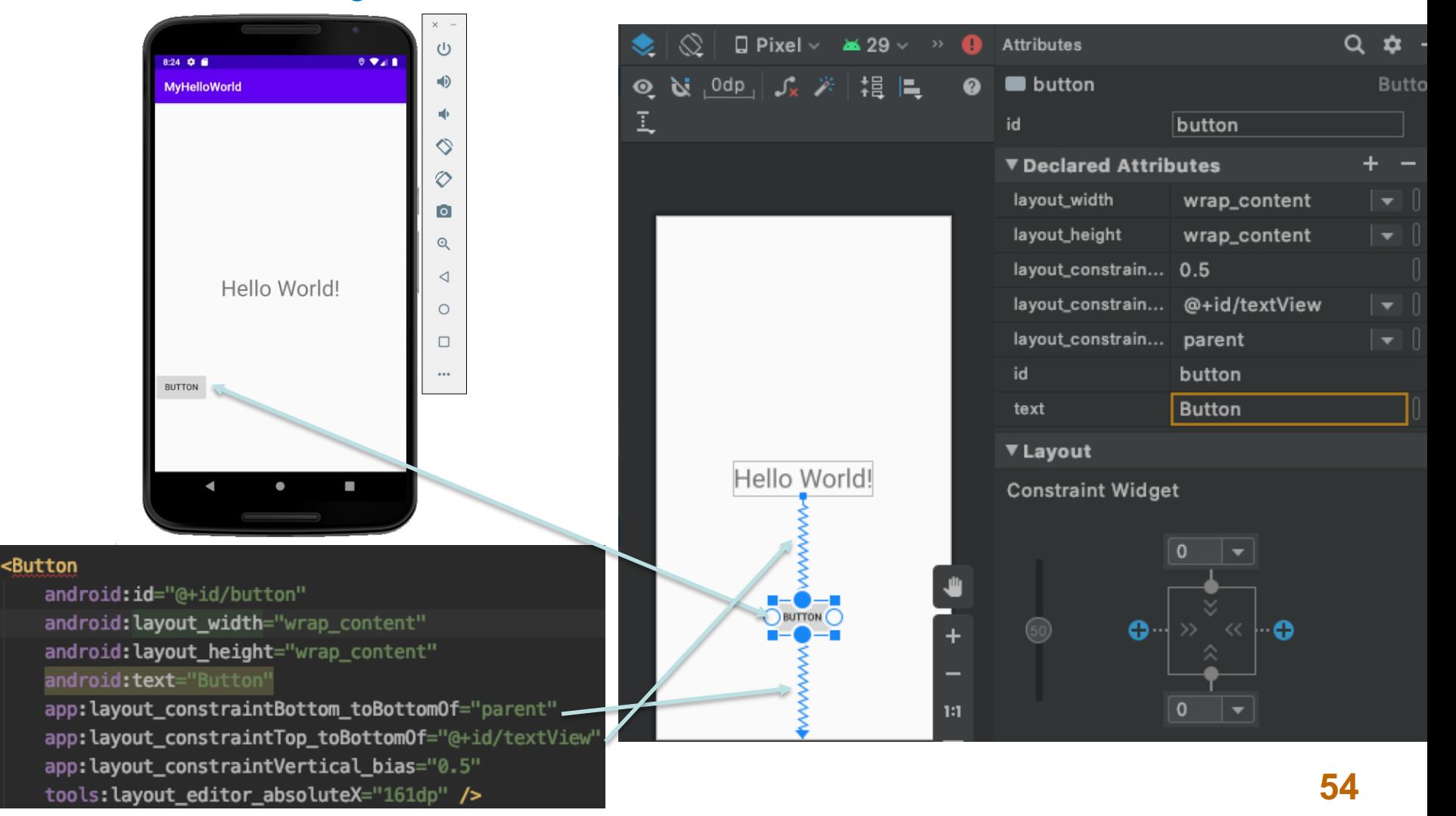

#### *Constraint Layout –* Placement avec contraintes

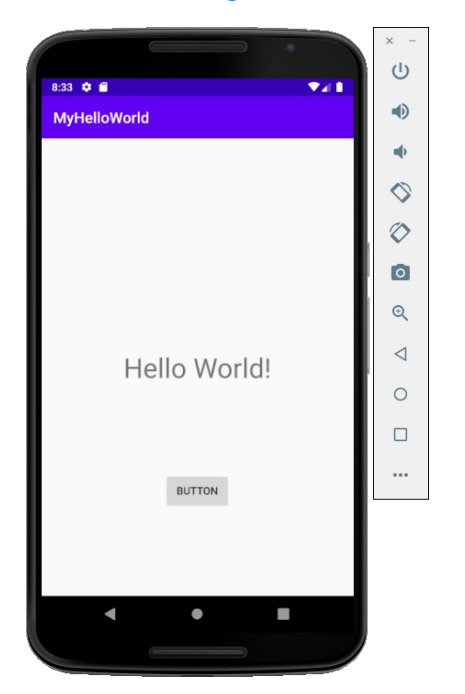

#### <Button

android: id="@+id/button" android: layout\_width="wrap\_content" android: layout\_height="wrap\_content" android: text="Button"

app:layout\_constraintBottom\_toBottomOf="parent" app:layout\_constraintEnd\_toEndOf="parent" app:layout\_constraintStart\_toStartOf="parent" app:layout\_constraintTop\_toBottomOf="@+id/textView" app:layout\_constraintVertical\_bias="0.5" />

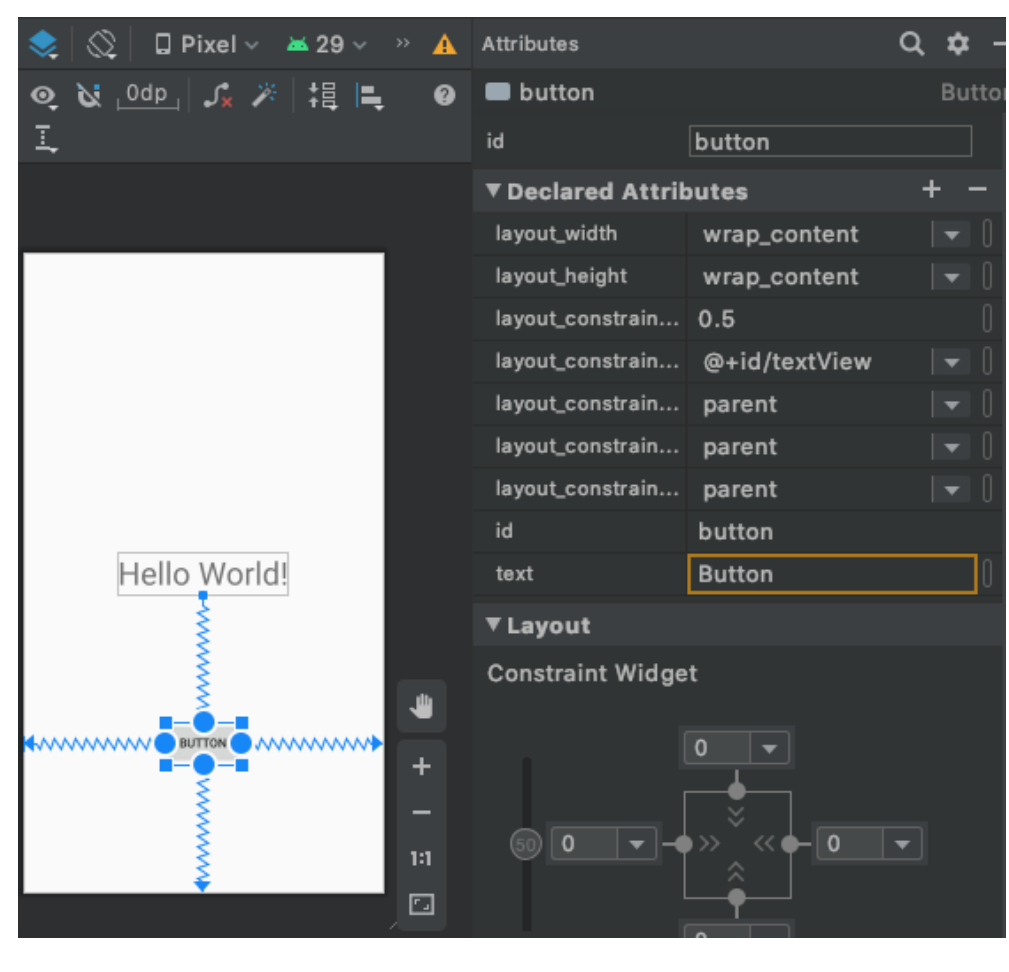

### *Constraint Layout –* Chainage

#### <Button

#### android: id="@+id/button2" android: layout width="127dp" android: layout\_height="74dp"

#### android:text="Button"

app:layout constraintEnd toStartOf="@+id/button3" app:layout constraintHorizontal bias="0.5" app: layout constraintStart toStartOf="parent" tools: layout editor absoluteY="82dp" />

#### <Button

#### android: id="@+id/button3" android: layout\_width="121dp"

android: layout\_height="74dp"

#### android: text="Button"

app: layout\_constraintEnd\_toEndOf="parent" app:layout constraintHorizontal bias="0.5" app:layout\_constraintStart\_toEndOf="@+id/button2" tools: layout\_editor\_absoluteY="82dp" />

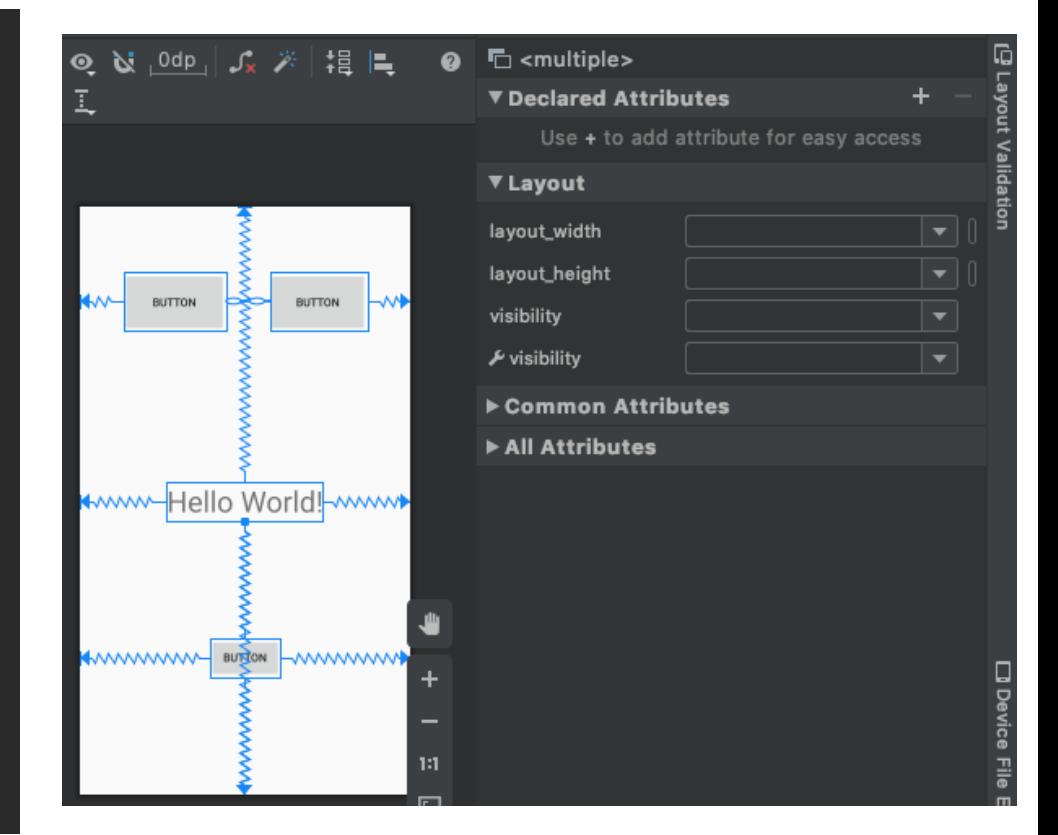

#### *Constraint Layout –* Tout est relatif!

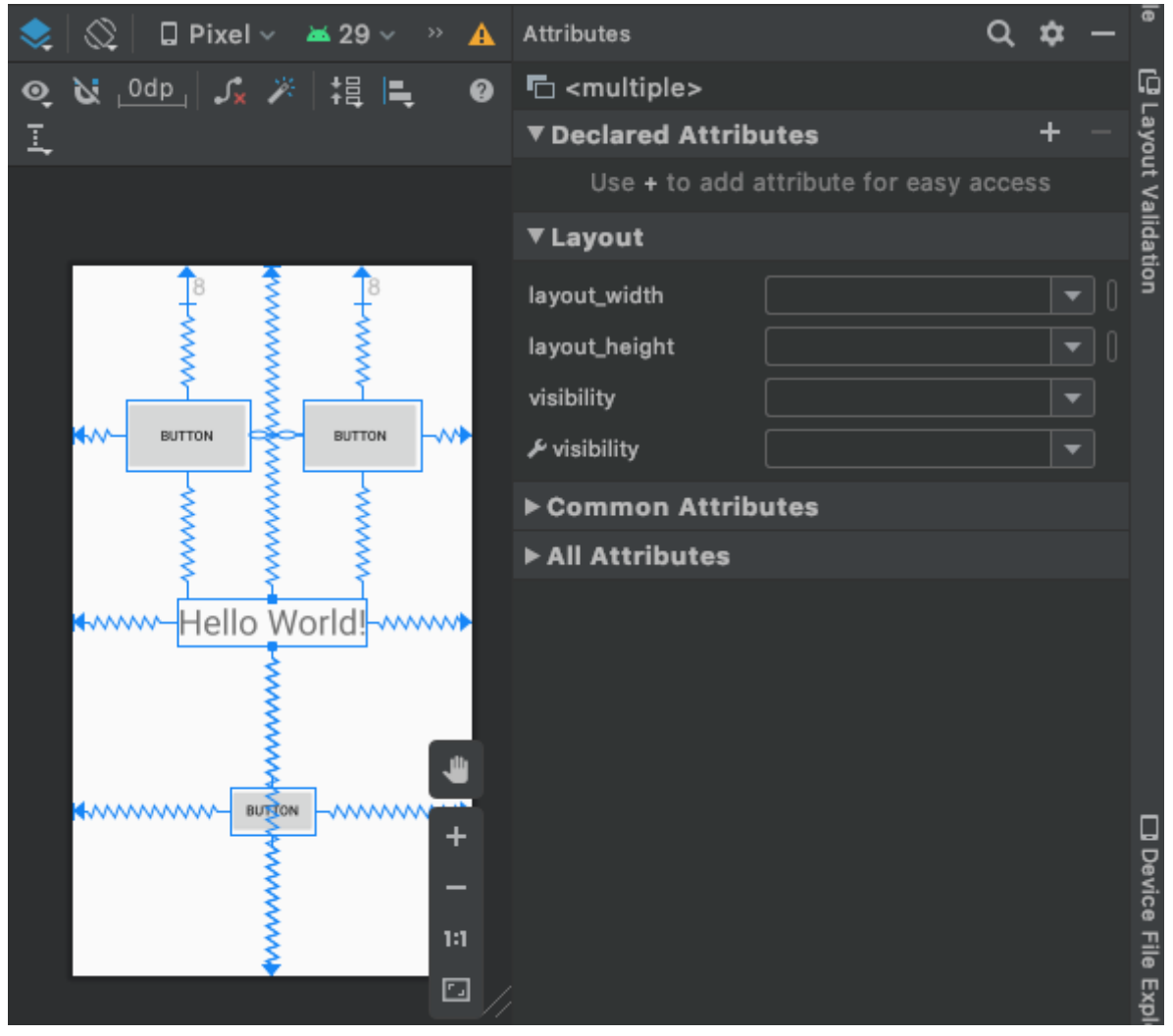

## *Les Widgets*

- Composants graphiques visibles par l'utilisateur – Widgets simples : zones de texte, boutons, listes – Widgets plus complexes : horloges, barres de progression, ...
- Héritent de la classe View
- Utilisation :
	- Définition en XML (type, taille, centrage, position, ...)
	- Comportement en Java
	- Peuvent également être créés dynamiquement en Java

## *Les TextView*

- Widget permettant l'affichage d'un texte – Normalement non éditable
- Exemple :

<TextView

android:id="@+id/text" android: layout width="wrap content" android: layout height="wrap content" android:text="@string/letexte" android:hint="texte initial" android: layout gravity="center" android:gravity="center"/>

**59** • Nombreux autres attributs: Cf classe TextView

## *Les EditText*

• Widget permettant la saisie d'un texte (TextFields) – Accès : ouverture d'un clavier pour la saisie – nombreux attributs permettant l'aide à la saisie

#### <EditText

android:id="@+id/email\_address" android: layout width="fill\_parent" android: layout height="wrap content" android:hint="@string/email\_hint" android:inputType="textEmailAddress"  $\geq$ 

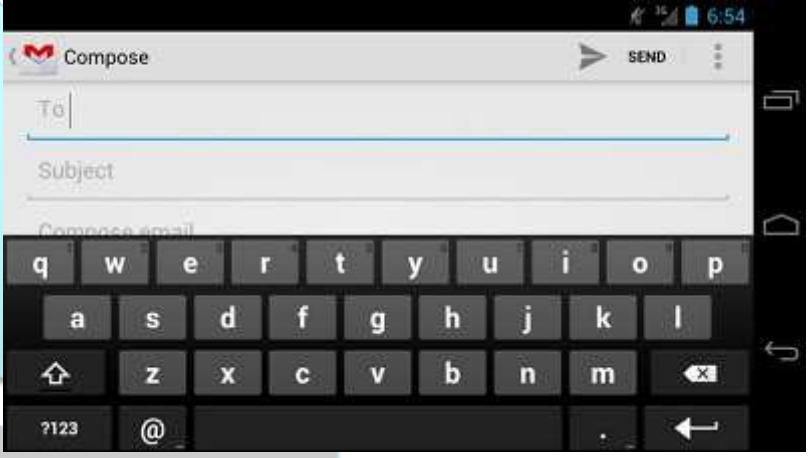

"text" : Normal text. "textEmailAddress" : Normal text with the @ character. "textUri" : Normal text with the / character. "number" : Basic number keypad. "phone" : Phone-style keypad.

## *Les Button*

- Widget représentant un bouton d'action
	- Renvoie un évènement lors de l'appui
	- Peut contenir un texte, une image ou les deux
- Exemples :

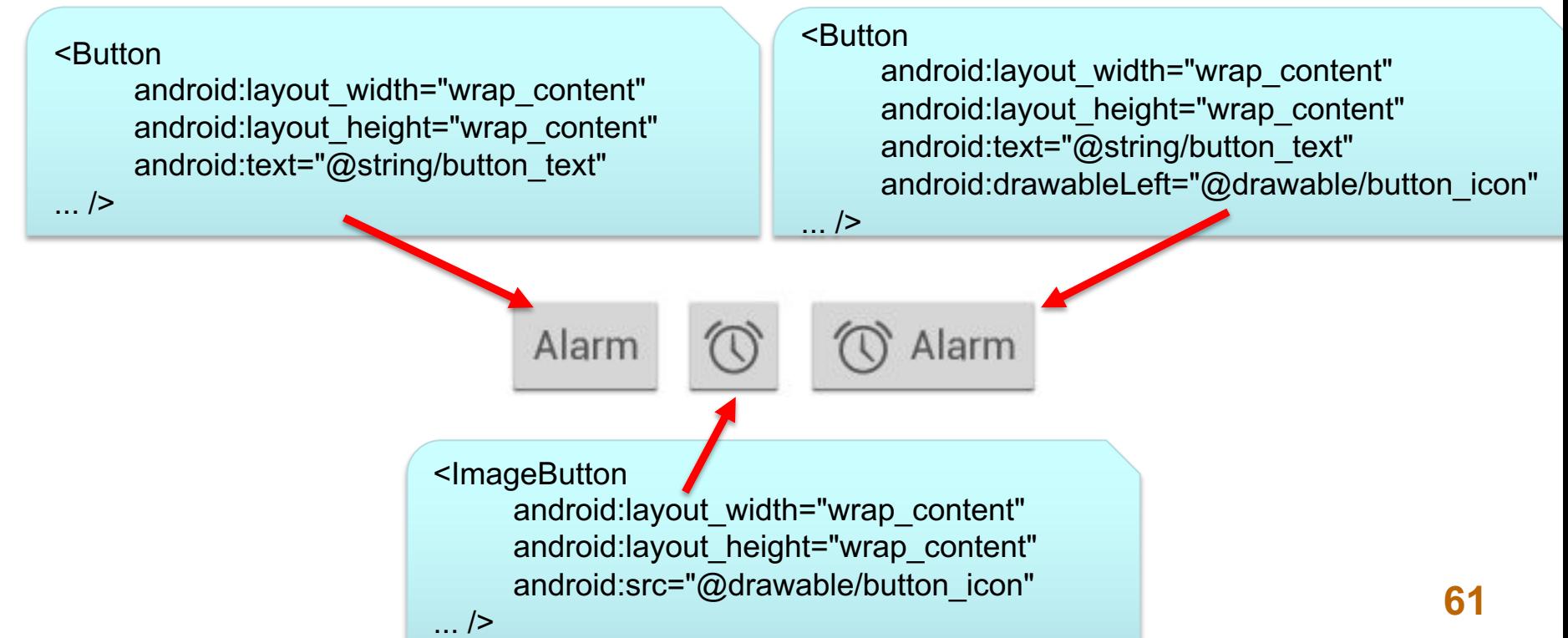

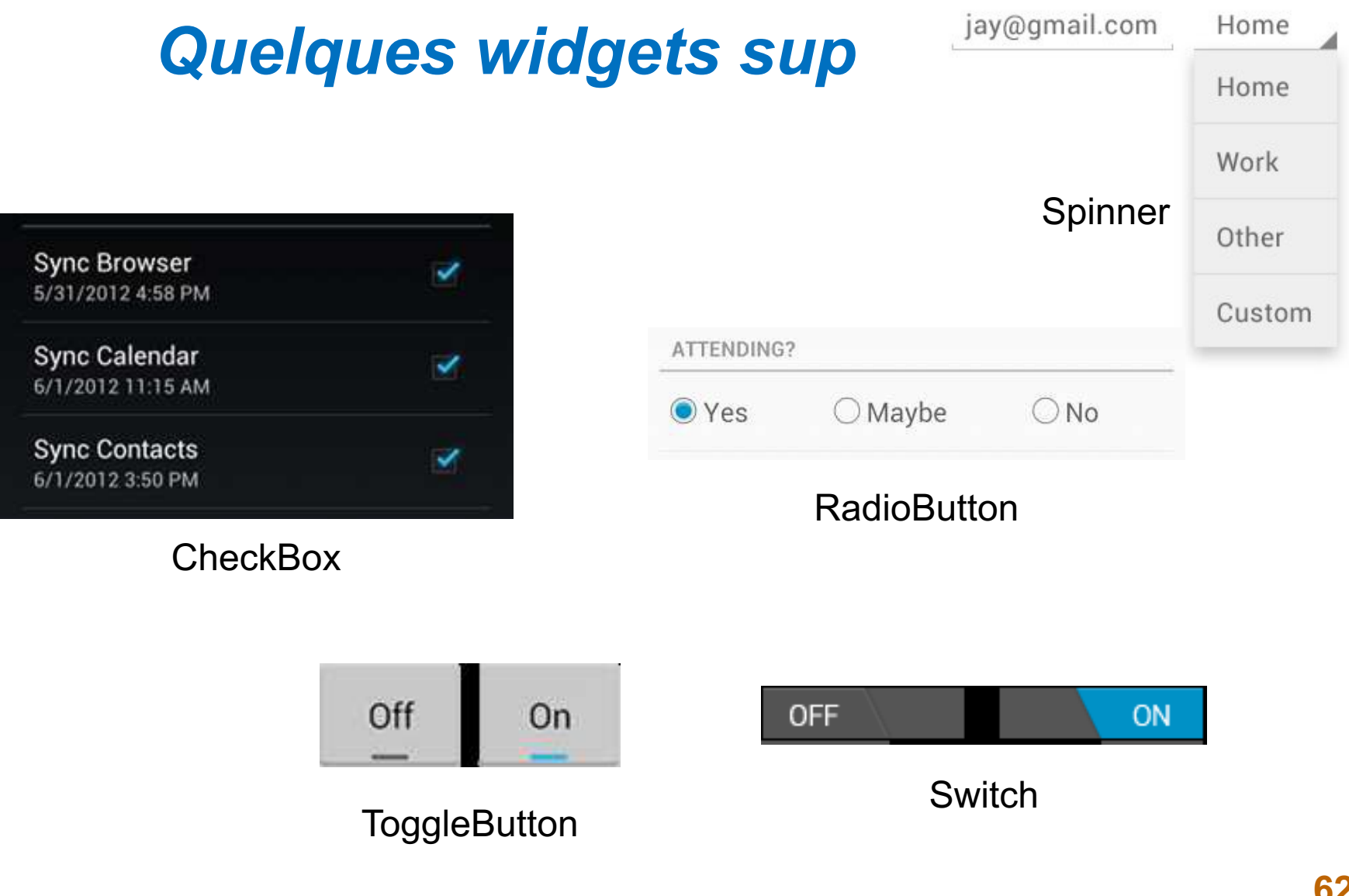

## *Implémentation du comportement*

- Les fichiers XML ne permettent que de :
	- positionner les composants ;
	- définir leurs caractéristiques.
- Nécessité de :
	- définir leur comportement
		- type d'interaction (clic court, clic long, ...)
		- code de prise en compte (Java)
	- lier composant et code
		- XML : attribut *android:onClick*
		- Java : instancier un *event listener*

## *Implémentation du comportement*

• Attribut android:onClick

– Doit être suivi du nom de la méthode à appeler en cas de déclenchement

- Prototype :
	- *public void nomDeLaMethode(View maVue)*

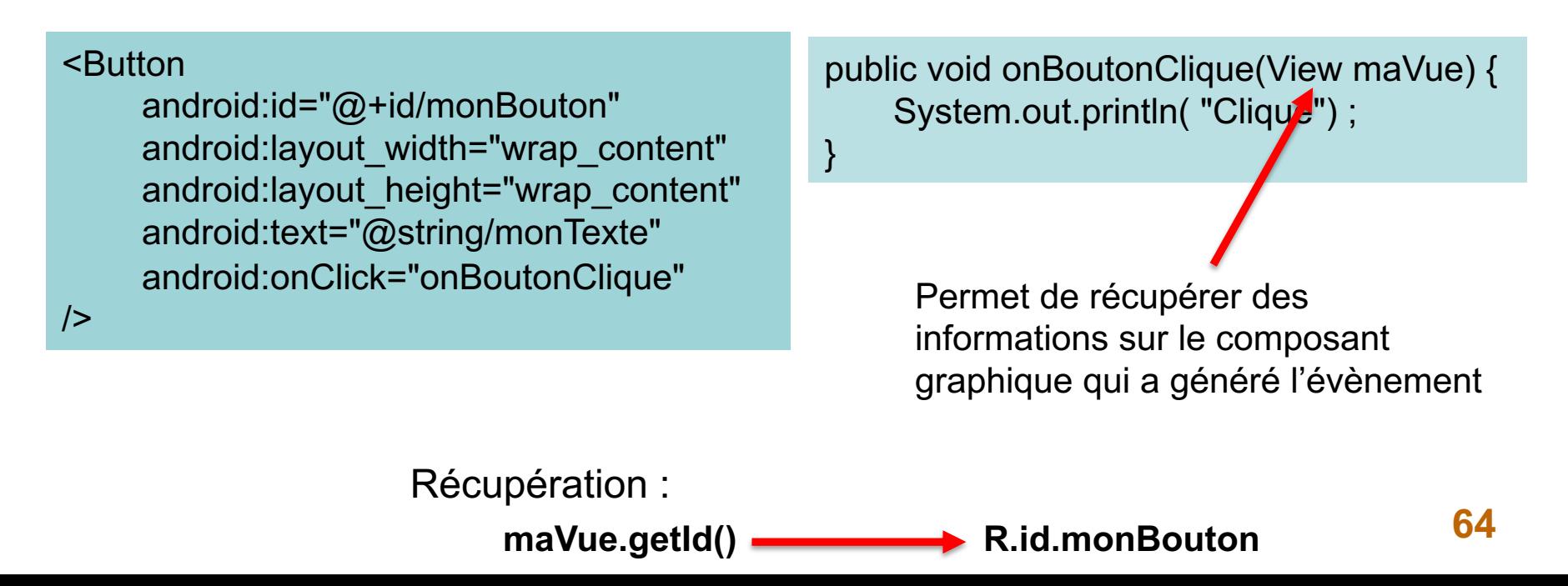

## *Implémentation du comportement*

#### • Les *event listener*

- interfaces de la classe *View*
- ne disposent que d'une seule méthode à implémenter
- méthode appelée quand le composant associé est déclenché par l'utilisateur

### Exemples :

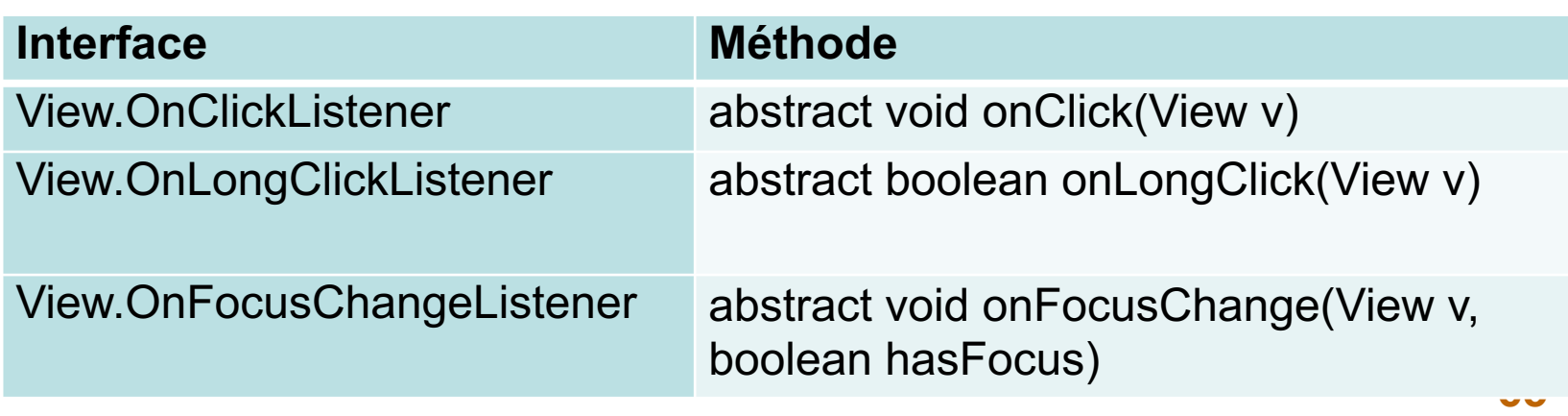

## *Implémentation du comportement*

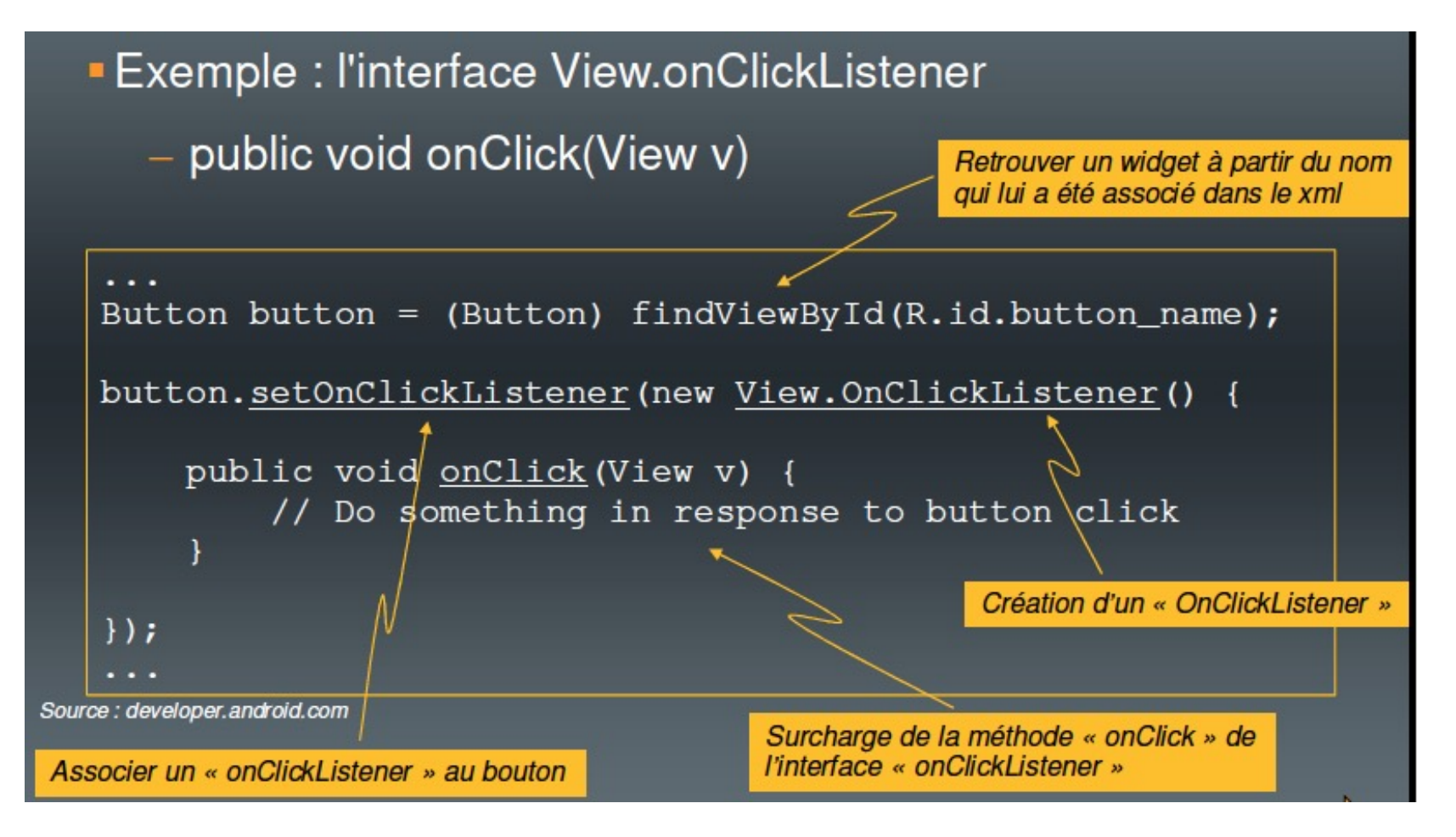

#### Inner Classes (classe imbriquée)

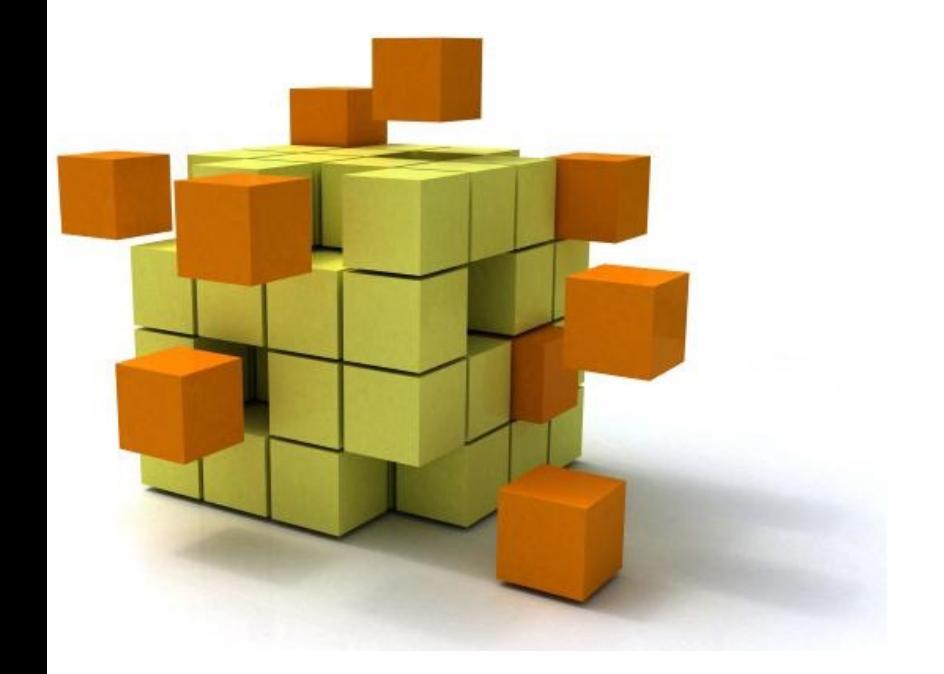

## **5. Les intenti (une introduction)**

Classe représentant un message échangé entre une activité et un composant présent sur le système

- Une autre activité
- Un service
- Un diffuseur d'événements

Deux types de messages

- Explicite : on nomme le composant à démarrer
- Implicite : on demande au système de trouver un composant adéquat, en fonction d'une action à effectuer

### Les intentions explicites:

Message adressé à un composant connu

- On donne le nom de la classe correspondante
- Généralement réservé aux composants appartenant à la même application …

Le composant est démarré immédiatement

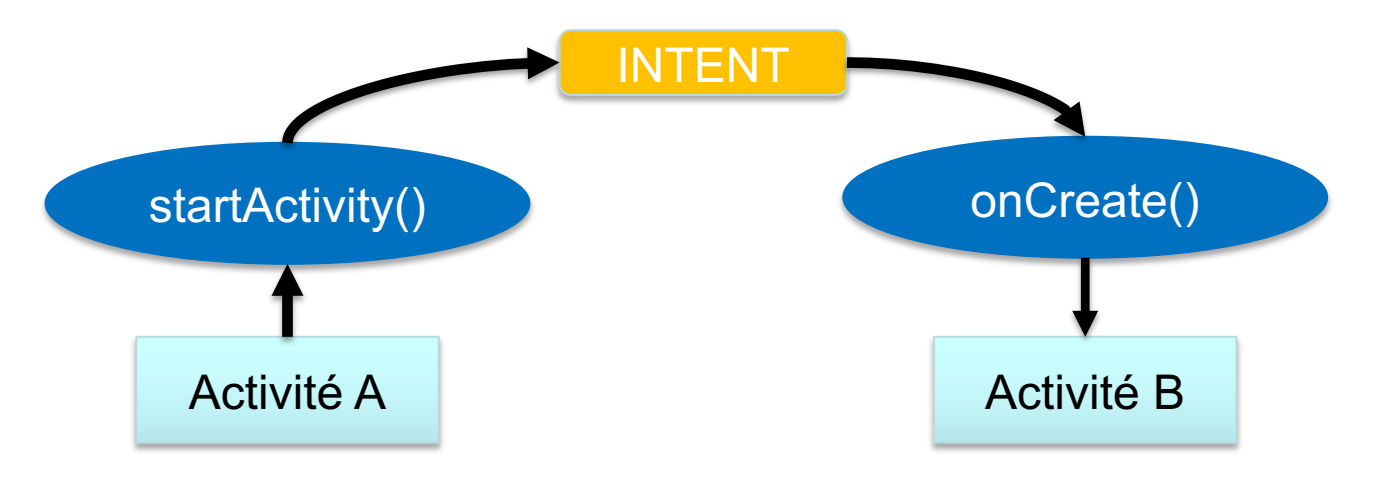

## Les intentions implicite:

#### Message à destination d'un composant inconnu

• Le système se charge de trouver le composant adéquat et le démarre

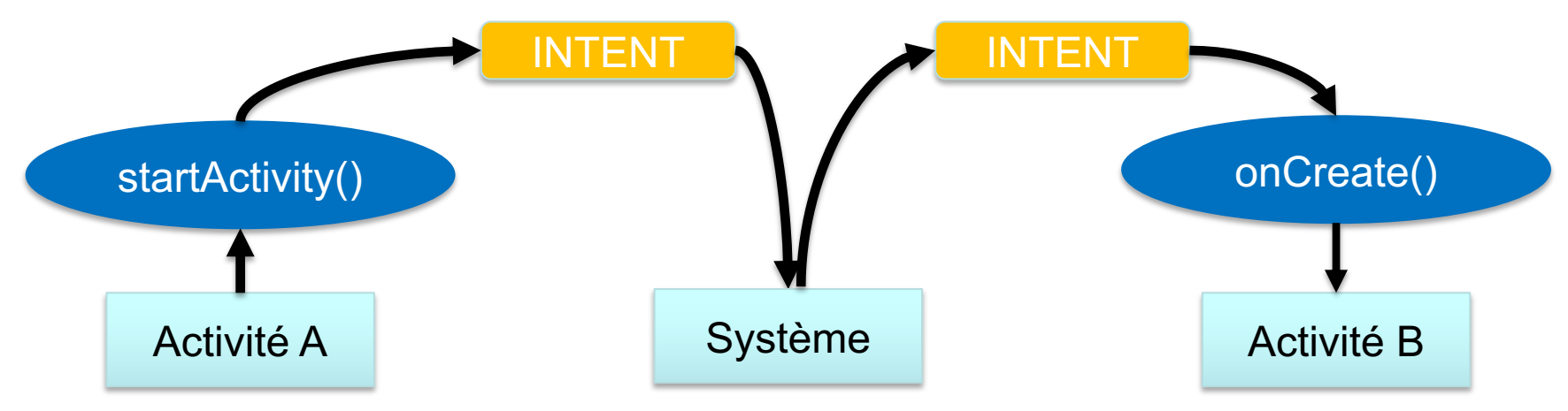

• En cas de possibilités multiples, affichage des choix à l'utilisateur

## 5- Les intentions

### Les Intent Filters

- Utilisation d'intents implicites :
	- Le système recherche le(s) composant(s) possible(s)
	- Le système doit connaître les types d'intents que peut recevoir chaque composant Nécessité de préciser pour chaque composant les intents réceptionnables  $\rightarrow$  Les intent filters
- Présents dans le fichier manifest.xml pour chaque composant d'un application.

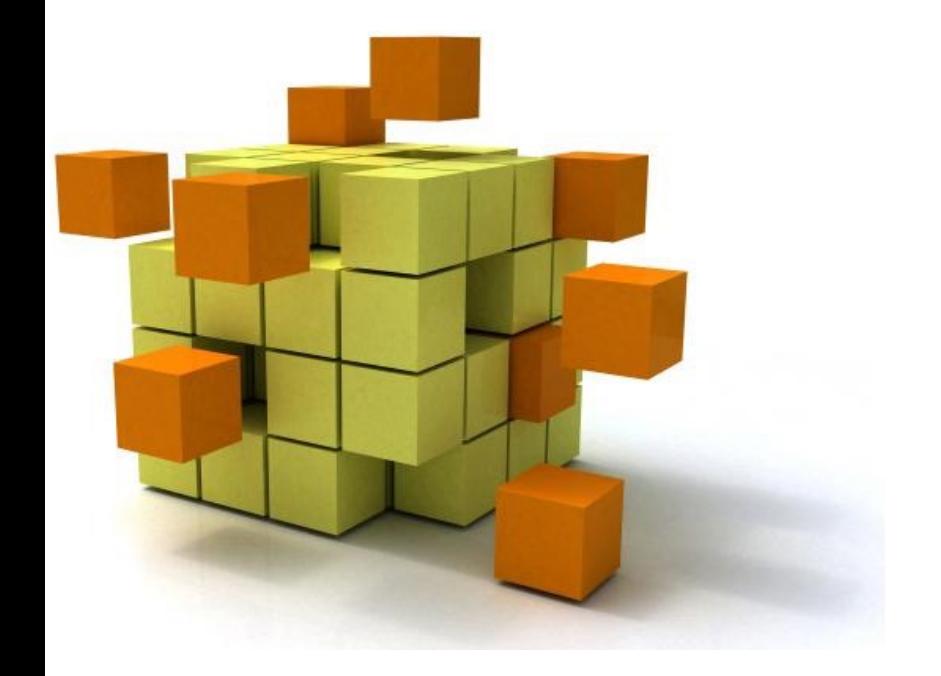

## **Travaux Pratiques et**
## Travaux pratiques

- Finir le tuto sur Pédagogie, intitulé *TutorialActivity.pdf*
- Faire le BE "calculette" ou un "convertisseur de monnaies".
- Utiliser un émulateur Nexus 6, API 23.

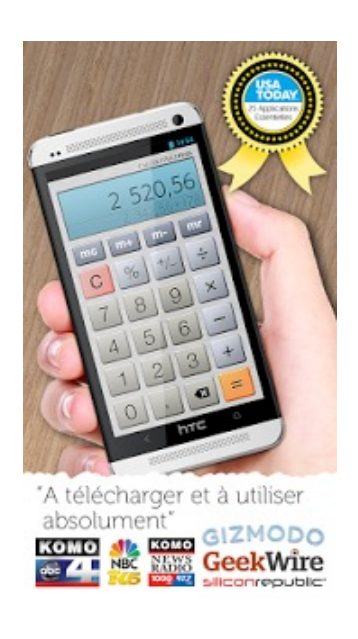

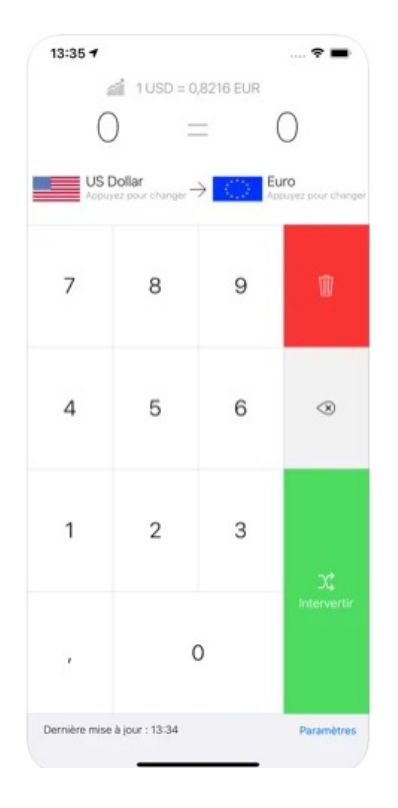

**73 Toute amélioration sera appréciée** : bouton graphiques, multilingues, design original, plusieurs activités, gestion de la rotation du périphérique, menu déroulant ou contextuel, le logo de l'application original…